### **BAB IV**

### **TESTING DAN IMPLEMENTASI**

### **4.1 Kebutuhan Sistem**

Dalam menjalankan sistem ini maka diperlukan perangkat keras dan perangkat lunak dengan kondisi dan persyaratan tertentu agar sistem dapat berjalan dengan baik. Adapun kebutuhan perangkat keras dan perangkat lunak adalah sebagai berikut :

### **4.2 Kebutuhan** *Hardware* **(Perangkat Keras)**

Sistem ini akan digunakan pada komputer dokter (Medview® PACS) dan komputer server (EKG *broker*). Adapun syarat kebutuhan minimum dari *hardware*  yang harus dipenuhi untuk menjalankan ketiga aplikasi tersebut adalah :

- 1. *Processor* minimal core i3, sejenis atau diatasnya
- 2. *Memory* RAM DDR 4 Gb atau lebih.
- 3. Hard Disk dengan *free space* 500 Gb atau lebih.
- 4. VGA Card minimal 512 MB $\leq$  | | R A B A Y A
- 5. DVD *Writer.*
- 6. Monitor
- 7. Keyboard
- 8. Mouse
- 9. Koneksi internet

### **4.3 Kebutuhan** *Software* **(Perangkat Lunak)**

Persyaratan minimal perangkat lunak yang diperlukan untuk menjalankan Kebutuhan perangkat lunak aplikasi EKG *viewer* yang terintegrasi dengan Medview® PACS ini adalah :

- 1. *Operating System* Windows 7.
- 2. Basis data untuk pengolahan data menggunakan SQL *Server* 2008
- *3. Microsoft .Net Framework 4.0*
- *4.* Untuk perancangan sistem menggunakan *Sparx System Enterprise Architect 8.0*

### **4.4 Implementasi Sistem dan Hasil** *Testing* **Sistem**

Setelah kebutuhan perangkat keras dan perangkat lunak telah terpenuhi, maka tahap selanjutnya adalah melakukan implementasi sistem yang telah dibuat, serta melakukan pengujian dari fungsionalitas aplikasi. DRMATIKA

Implementasi dan *testing* pada Sistem Informasi bagian Kardiologi di Rumah Sakit National Hospital akan dibagi menjadi 5 bagian, yaitu :

- 1. Implementasi dan *testing* terhadap proses konversi data XML dari *modality Resting* EKG menjadi data dalam standar DICOM 3.0
- 2. Implementasi dan *testing* terhadap proses penerimaan data standar DICOM 3.0 dari *modality* USG dan *treadmill* ke Medview® PACS.
- 3. Implementasi dan *testing* terhadap proses penerimaan data dari *modality resting* EKG ke aplikasi Medview® PACS.
- 4. Implementasi dan *testing* terhadap proses aplikasi EKG v*iewer* dapat menampilkan data dalam standar DICOM 3.0.
- 5. Implementasi dan *testing* terhadap fungsi 6 fitur pada aplikasi EKG *viewer*

### **4.4.1 Implementasi dan** *testing* **terhadap proses konversi data XML dari**

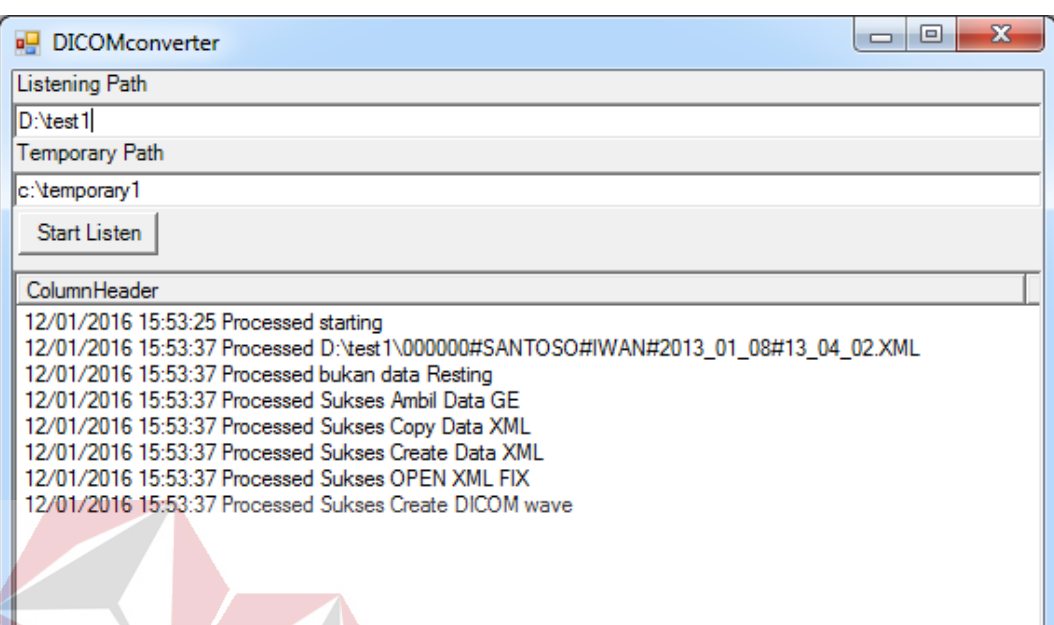

### *modality Resting* **EKG menjadi data dalam standar DICOM 3.0.**

Gambar 4.1 Mengubah data XML menjadi data standar DICOM 3.0

Aplikasi DICOM *Converter* berfungsi untuk mengkonversi data XML dari *modality Resting* EKG menjadi data dalam standar DICOM 3.0. Proses alur penggunaan aplikasi tersebut dimulai dengan mengisi *listening path,* dimana *path*  yang dimaksud adalah lokasi tempat penyimpanan data XML, kemudian mengisi *temporary path* yang berfungsi menentukan lokasi penyimpanan hasil konversi data. Setelah kedua *field* terisi, tekan tombol *start listen* untuk menjalankan ECG *service* agar proses konversi data XML dapat berjalan, dimana *test case* yang memastikan fungsi *listener* ini berjalan dengan baik. Dapat dilihat pada tabel 4.1

ECG *service* akan memonitor *listening path,* jika terdapat data XML baru, dan data XML baru akan diubah ke dalam standar DICOM 3.0 yang disimpan pada *temporary path.* Untuk memastikan bahwa proses pemetaan dan mengubah data XML ke DICOM 3.0 telah berjalan dengan benar, maka digunakan aplikasi

bernama DICOM S*ante Hex Viewer* untuk dapat membaca file berstandar DICOM 3.0 dan mencocokannya dengan data XML yang diwakili oleh *test case* pada tabel

4.2.

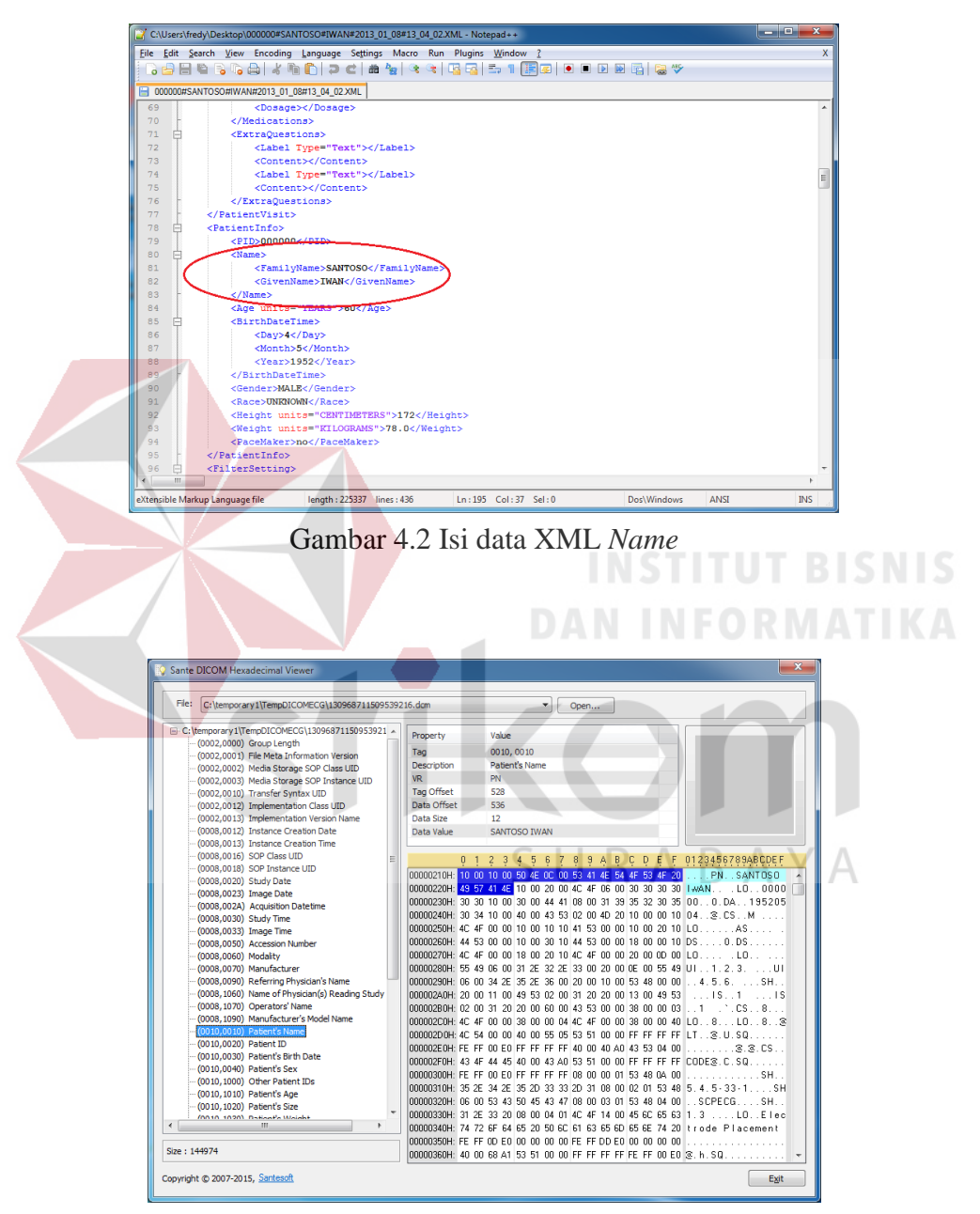

Gambar 4.3 Isi Tag data DICOM *Patient's Name*

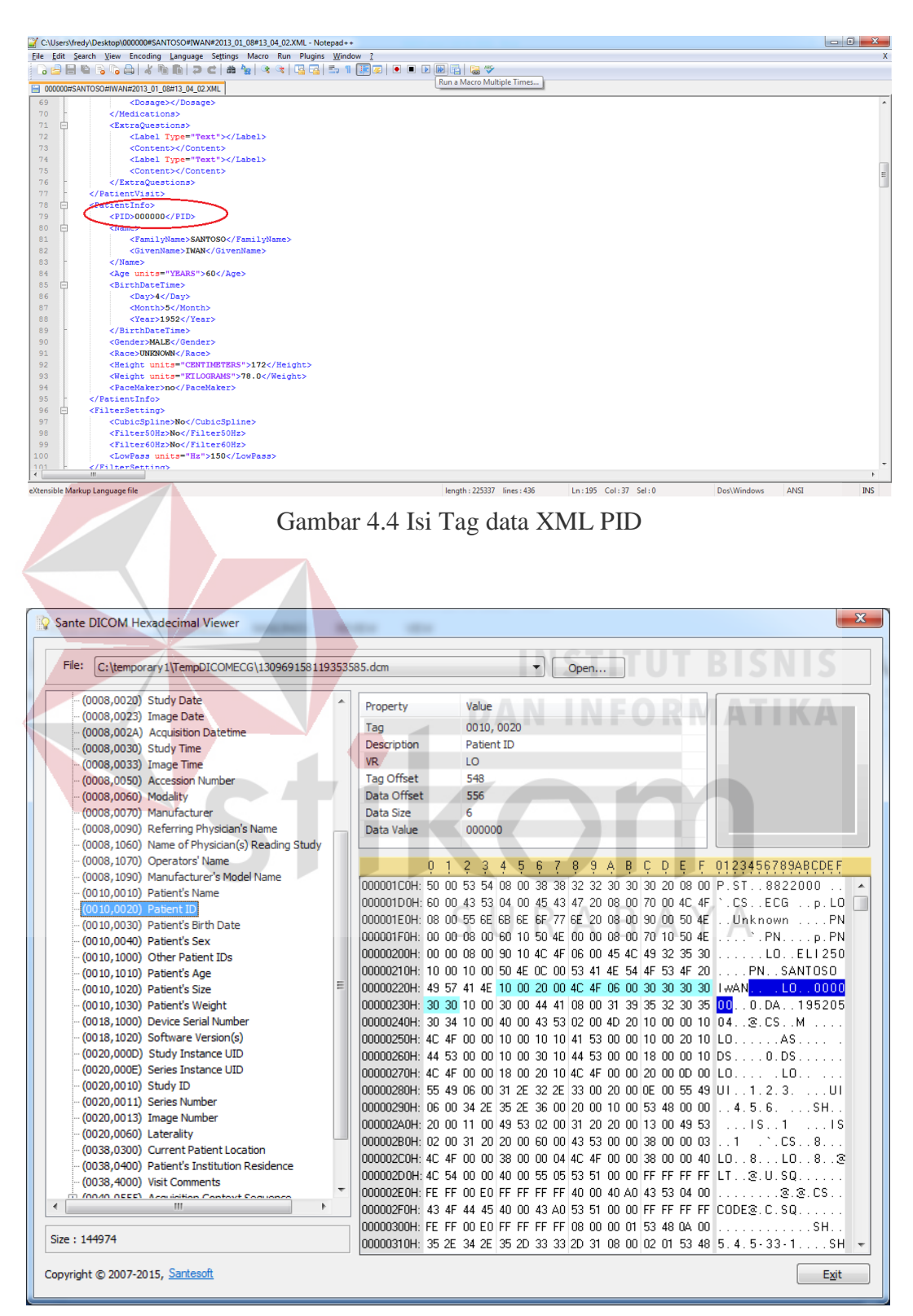

Gambar 4.5 Isi Tag data DICOM *Patient* ID

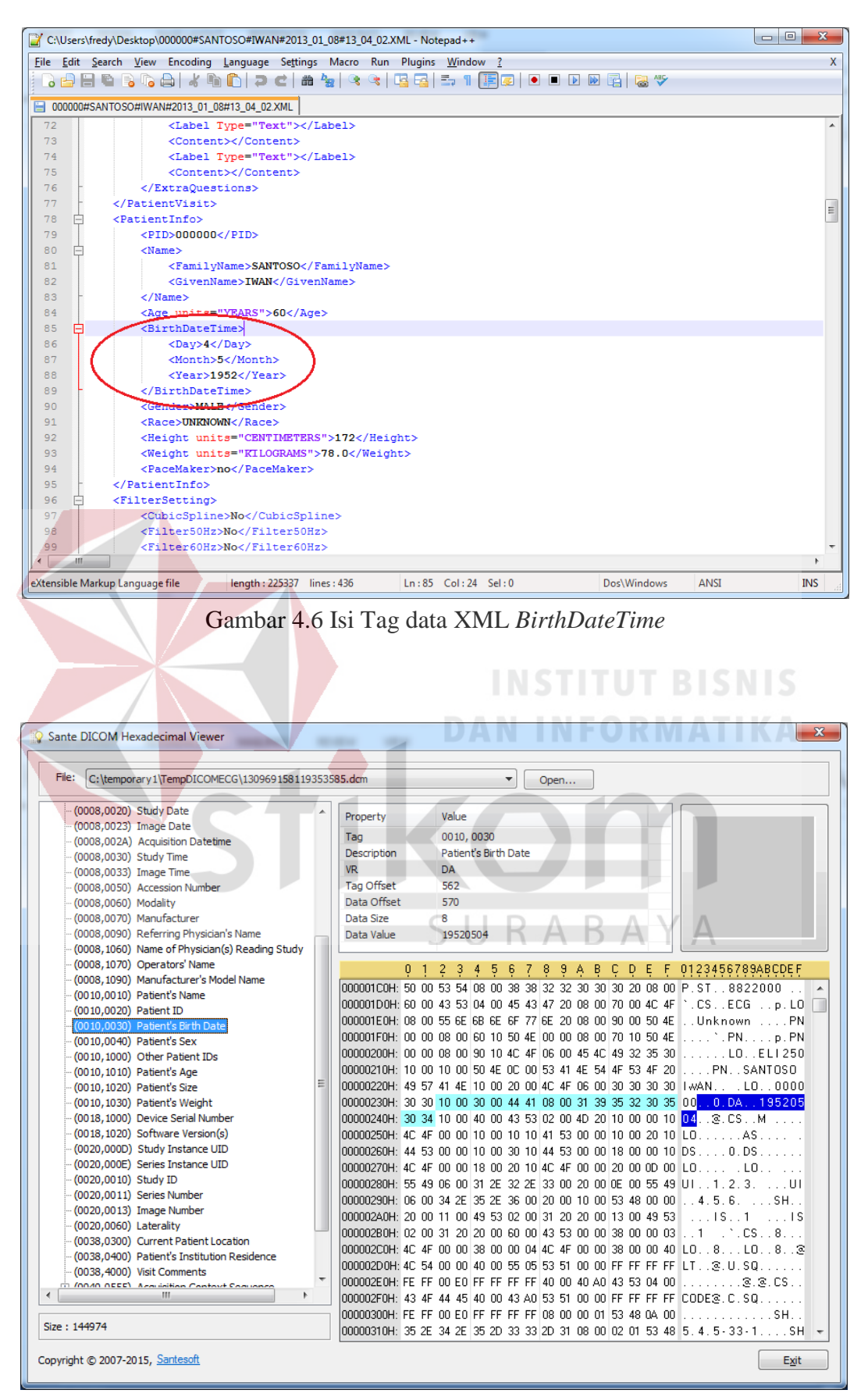

Gambar 4.7 Isi Tag data DICOM *Patient's Birth Date*

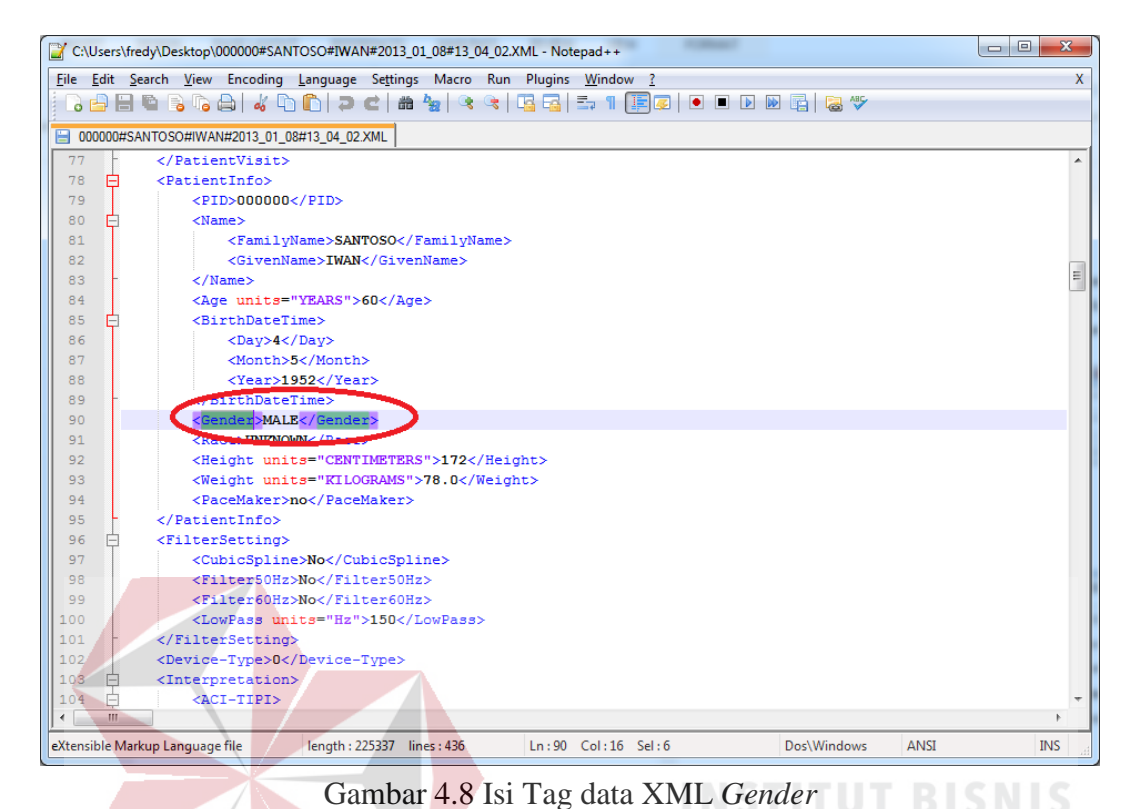

Sante DICOM Hexadecimal Viewer File: C:\temporary1\TempDICOMECG\130969158119353585.dcm  $\left. \right. \left. \right. \left. \right. \left. \right. \left. \left. \right. \left. \right. \left. \left. \right. \left. \right. \left. \left. \right. \left. \right. \left. \right. \left. \left. \right. \right. \left. \left. \right. \left. \right. \left. \left. \right. \right. \left. \left. \right. \left. \left. \right. \right. \left. \left. \right. \right. \left. \left. \right. \right. \left. \left. \right. \right. \left. \left. \right. \left. \left. \right. \right. \left. \left. \right. \right. \left. \left. \right. \right. \left. \$ Open. (0008,0020) Study Date  $\blacktriangle$ Property .<br>Valuei (0008,0023) Image Date 0010.0040 Tag (0008,002A) Acquisition Datetime (0008,0030) Study Time Description Patient's Sex **VR**  $\overline{\text{cs}}$ (0008,0033) Image Time Tag Offset 578 (0008.0050) Accession Number  $(0008,0060)$  Modality Data Offset 586 (0008.0070) Manufacturer Data Size  $\overline{2}$ (0008,0090) Referring Physician's Name  $M$ Data Value (0008, 1060) Name of Physician(s) Reading Study (0008.1070) Operators' Name 2 3 4 5 6 7 8 9 A B C D E F 0123456789ABCDEF  $0<sub>1</sub>$ (0008, 1090) Manufacturer's Model Name , 000001COH: 50 00 53 54 08 00 38 38 32 32 30 30 30 30 08 00 P.ST. . 8822000 (0010.0010) Patient's Name 000001D0H: 60 00 43 53 04 00 45 43 47 20 08 00 70 00 4C 4F  $CS$ ...CCG ...p.LO  $\Box$ (0010,0020) Patient ID 000001E0H: 08 00 55 6E 6B 6E 6F 77 6E 20 08 00 90 00 50 4E Unknown ... PN (0010,0030) Patient's Birth Date 000001F0H: 00 00 08 00 60 10 50 4E 00 00 08 00 70 10 50 4E  $,PN, \ldots, p, PN$ (0010,1000) Other Patient IDs 00000200H: 00 00 08 00 90 10 4C 4F 06 00 45 4C 49 32 35 30 LO. . ELI 250 PN. SANTOSO (0010, 1010) Patient's Age 00000210H; 10.00.10.00 50.4E 0C 00 53.41.4E 54 4E 53.4E 20. 00000220H: 49 57 41 4E 10 00 20 00 4C 4F 06 00 30 30 30 30 1 wAN...  $.00.0000$ (0010.1020) Patient's Size  $(0010, 1030)$  Patient's Weight 00000230H: 30 30 10 00 30 00 44 41 08 00 31 39 35 32 30 35 00. . 0. DA. . 195205 (0018,1000) Device Serial Number 00000240H: 30 34 10 00 40 00 43 53 02 00 4D 20 10 00 00 10 04 3 3 CS . M (0018.1020) Software Version(s) 00000250H: 4C 4F 00 00 10 00 10 10 41 53 00 00 10 00 20 10 LO. A C (0020,000D) Study Instance UID 00000260H: 44 53 00 00 10 00 30 10 44 53 00 00 18 00 00 10 DS...  $0.DS$ (0020,000E) Series Instance UID 00000270H: 4C 4F 00 00 18 00 20 10 4C 4F 00 00 20 00 0D 00 LO....  $.10.$ (0020.0010) Study ID 00000280H: 55 49 06 00 31 2E 32 2E 33 00 20 00 0E 00 55 49 UI..1.2.3.  $U$ (0020,0011) Series Numbe 00000290H; 06 00 34 2E 35 2E 36 00 20 00 10 00 53 48 00 00 . . 4 . 5 . 6 . . . . . SH . (0020,0013) Image Number 000002A0H: 20 00 11 00 49 53 02 00 31 20 20 00 13 00 49 53  $\ldots$  19  $\ldots$  1  $\ldots$  18 (0020,0060) Laterality 00000280H; 02.00.31.20.20.00.60.00.43.53.00.00.38.00.00.03.1.  $\overline{1}$  $1.1.05...8.1$ (0038,0300) Current Patient Location 000002COH: 4C 4F 00 00 38 00 00 04 4C 4F 00 00 38 00 00 40 LO...8...LO...8... (0038,0400) Patient's Institution Residence 000002D0H: 4C 54 00 00 40 00 55 05 53 51 00 00 FF FF FF FF LT... @.U.SQ.  $(0038, 4000)$  Visit Comments 000002E0H: FE FF 00 E0 FF FF FF FF 40 00 40 A0 43 53 04 00 3.3.CS CONO OFFEN Acor initian Cant  $\blacksquare$ 000002F0H: 43 4F 44 45 40 00 43 A0 53 51 00 00 FF FF FF FF CODE®. C. SQ.  $. .$ sh 00000300H: FE FF 00 EO FF FF FF FF 08 00 00 01 53 48 04 00 Size: 144974 00000310H: 35 2E 34 2E 35 2D 33 33 2D 31 08 00 02 01 53 48 5.4.5-33-1.  $.$  SH  $\sim$ Copyright © 2007-2015. Santesoft  $Exit$ 

Gambar 4.9 Isi Tag data DICOM *Patient's Sex*

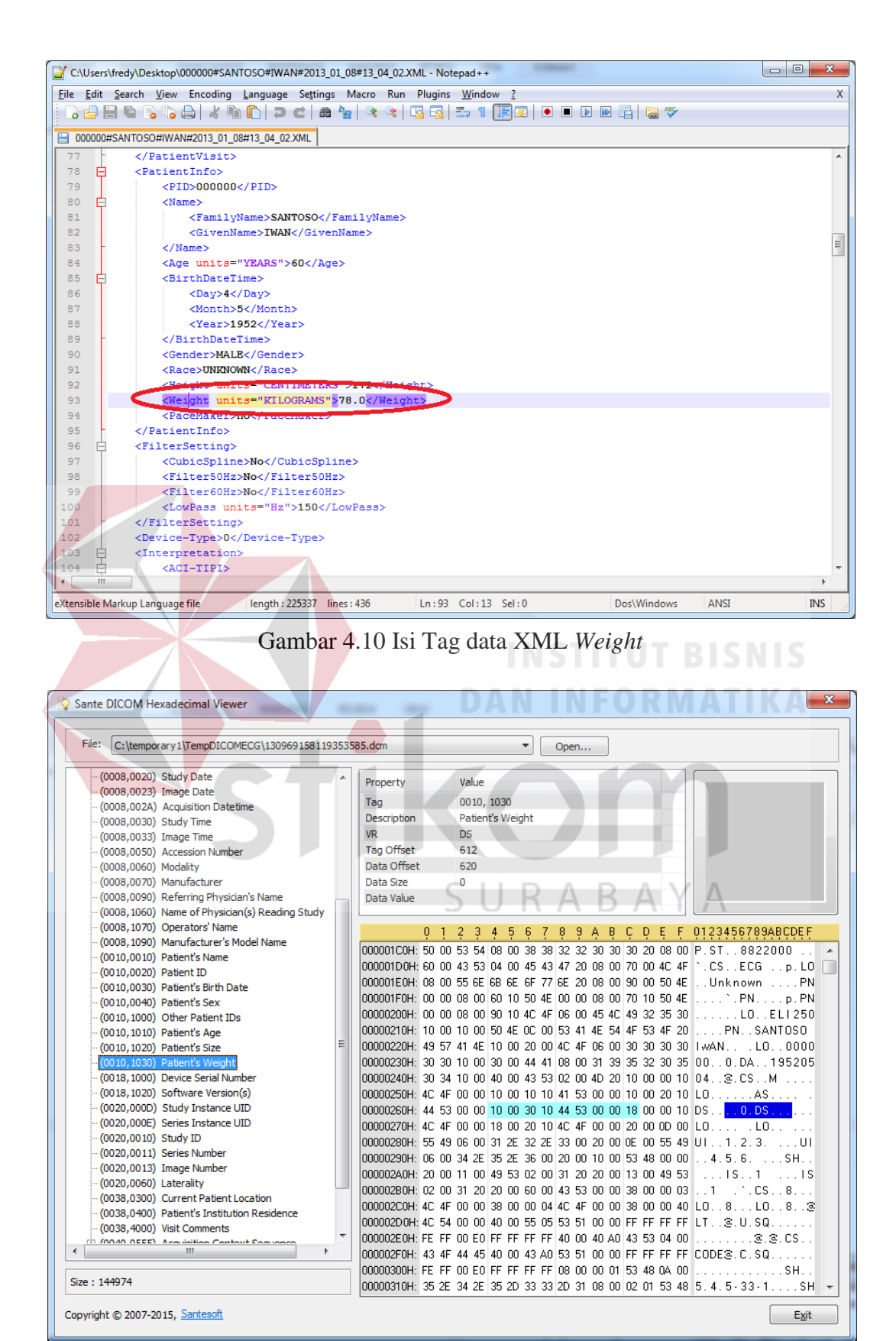

Gambar 4.11 Isi Tag data DICOM *Patient's Weight*

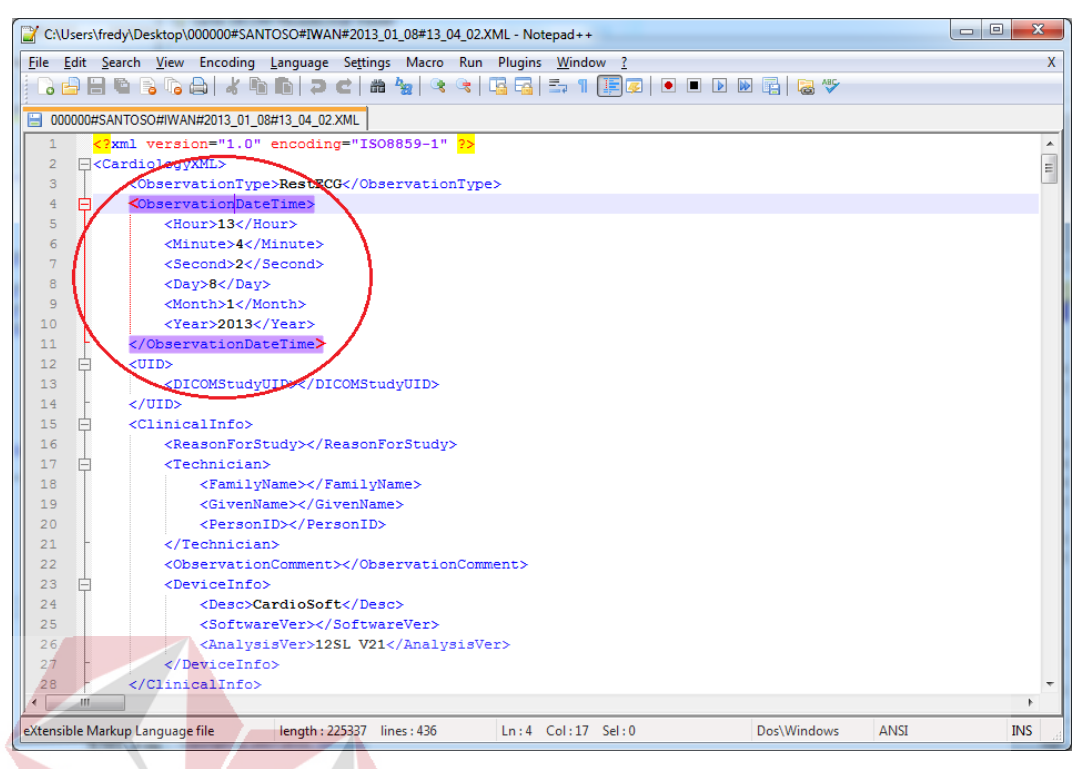

Gambar 4.12 Isi Tag data XML *ObservationDateTime*

| File:<br>C:\temporary1\TempDICOMECG\130969158119353585.dcm                                                                 |                          |                                                                               |                |            |  | Open |  |  |  |                                                  |
|----------------------------------------------------------------------------------------------------|--------------------------|-------------------------------------------------------------------------------|----------------|------------|--|------|--|--|--|--------------------------------------------------|
| F C:\temporary1\TempDICOMECG\13096915811935358! ^<br>(0002,0000) Group Length<br>(0002,0001) File Meta Information Version |                          | Property<br>Tag                                                               | Value          | 0008, 0020 |  |      |  |  |  |                                                  |
| (0002,0002) Media Storage SOP Class UID                                                                                    |                          | Description                                                                   |                | Study Date |  |      |  |  |  |                                                  |
| (0002,0003) Media Storage SOP Instance UID                                                                                 |                          | <b>VR</b>                                                                     | DA             |            |  |      |  |  |  |                                                  |
|                                                                                                    |                          | Tag Offset                                                                    | 364            |            |  |      |  |  |  |                                                  |
| (0002,0010) Transfer Syntax UID                                                                                            |                          | Data Offset                                                                   | 372            |            |  |      |  |  |  |                                                  |
| (0002,0012) Implementation Class UID                                                                                       |                          |                                                                               |                |            |  |      |  |  |  |                                                  |
| (0002,0013) Implementation Version Name                                                                                    |                          | Data Size                                                                     | 8 <sup>1</sup> |            |  |      |  |  |  |                                                  |
| (0008,0012) Instance Creation Date                                                                                         |                          | Data Value                                                                    | 20130108       |            |  |      |  |  |  |                                                  |
| (0008,0013) Instance Creation Time                                                                                         |                          |                                                                               |                |            |  |      |  |  |  |                                                  |
| (0008,0016) SOP Class UID                                                                                                  | Ξ                        |                                                                               |                |            |  |      |  |  |  | 0 1 2 3 4 5 6 7 8 9 A B C D E F 0123456789ABCDEF |
| (0008,0018) SOP Instance UID                                                                                               |                          | 00000160H: 18 00 55 49 06 00 39 2E 38 2E 39 00 08 00 20 00 UT9.8.9.           |                |            |  |      |  |  |  |                                                  |
| (0008,0020) Study Date                                                                                                    |                          | 00000170H: 44 41 08 00 32 30 31 33 30 31 30 38 08 00 23 00 DA20130108#.       |                |            |  |      |  |  |  |                                                  |
| (0008,0023) Image Date                                                                                                    |                          | 00000180H: 44 41 08 00 32 30 31 33 30 31 30 38 08 00 2A 00 DA20130108*.       |                |            |  |      |  |  |  |                                                  |
| (0008,002A) Acquisition Datetime                                                                                           |                          | 00000190H: 44 54 0E 00 32 30 31 33 30 31 30 38 31 33 30 34 DT201301081304     |                |            |  |      |  |  |  |                                                  |
| (0008,0030) Study Time                                                                                                    |                          | 000001A0H: 30 32 08 00 30 00 54 4D 06 00 31 33 30 34 30 32 02O.TM130402       |                |            |  |      |  |  |  |                                                  |
| (0008,0033) Image Time                                                                                                    |                          | 000001B0H: 08 00 33 00 54 4D 06 00 31 33 30 34 30 32 08 00  3. TM. 130402. .  |                |            |  |      |  |  |  |                                                  |
| (0008,0050) Accession Number                                                                                               |                          | 000001C0H: 50 00 53 54 08 00 38 38 32 32 30 30 30 20 08 00 P.ST8822000        |                |            |  |      |  |  |  |                                                  |
| (0008,0060) Modality                                                                                                    |                          |                                                                               |                |            |  |      |  |  |  |                                                  |
| (0008,0070) Manufacturer                                                                                                   |                          | 000001D0H; 60 00 43 53 04 00 45 43 47 20 08 00 70 00 4C 4F 1 .CS. .ECG  p. LO |                |            |  |      |  |  |  |                                                  |
| (0008,0090) Referring Physician's Name                                                                                     |                          | 000001E0H: 08 00 55 6E 6B 6E 6F 77 6E 20 08 00 90 00 50 4E Unknown PN         |                |            |  |      |  |  |  |                                                  |
| (0008, 1060) Name of Physician(s) Reading Study                                                                            |                          | 000001F0H: 00 00 08 00 60 10 50 4E 00 00 08 00 70 10 50 4E `.PNPN             |                |            |  |      |  |  |  |                                                  |
| (0008, 1070) Operators' Name                                                                                               |                          | 00000200H: 00 00 08 00 90 10 4C 4F 06 00 45 4C 49 32 35 30 LLOELI250          |                |            |  |      |  |  |  |                                                  |
| (0008, 1090) Manufacturer's Model Name                                                                                     |                          | 100000210H: 10 00 10 00 50 4E 0C 00 53 41 4E 54 4F 53 4F 20  PNSANTOSO        |                |            |  |      |  |  |  |                                                  |
| (0010,0010) Patient's Name                                                                                                 |                          | 00000220H: 49 57 41 4E 10 00 20 00 4C 4F 06 00 30 30 30 30 II wANLO0000       |                |            |  |      |  |  |  |                                                  |
| (0010,0020) Patient ID                                                                                                    |                          | 00000230H: 30 30 10 00 30 00 44 41 08 00 31 39 35 32 30 35 000.DA195205       |                |            |  |      |  |  |  |                                                  |
| (0010,0030) Patient's Birth Date                                                                                           |                          | 00000240H: 30 34 10 00 40 00 43 53 02 00 4D 20 10 00 00 10 04 @. CSM          |                |            |  |      |  |  |  |                                                  |
| (0010,0040) Patient's Sex                                                                                                  |                          | 00000250H: 4C 4F 00 00 10 00 10 10 41 53 00 00 10 00 20 10 LOAS               |                |            |  |      |  |  |  |                                                  |
| (0010,1000) Other Patient IDs                                                                                              |                          | 00000260H: 44 53 00 00 10 00 30 10 44 53 00 00 18 00 00 10 DSO.DS             |                |            |  |      |  |  |  |                                                  |
| (0010,1010) Patient's Age                                                                                                  |                          | 00000270H: 4C 4F 00 00 18 00 20 10 4C 4F 00 00 20 00 0D 00 LO . LO            |                |            |  |      |  |  |  |                                                  |
| (0010.1020) Patient's Size<br>(0010-1020) Dationt's Waisht                                                                 | $\overline{\phantom{a}}$ | 00000280H: 55 49 06 00 31 2E 32 2E 33 00 20 00 0E 00 55 49 UI1.2.3. UI        |                |            |  |      |  |  |  |                                                  |
| $\blacktriangleleft$<br>m.<br>Þ.                                                                                           |                          | 00000290H: 06 00 34 2E 35 2E 36 00 20 00 10 00 53 48 00 00 4.5.6. SH          |                |            |  |      |  |  |  |                                                  |
|                                                                                                    |                          | 000002A0H: 20 00 11 00 49 53 02 00 31 20 20 00 13 00 49 53 L IS. . 1 _ IS     |                |            |  |      |  |  |  |                                                  |
| Size: 144974                                                                                                    |                          |                                                                               |                |            |  |      |  |  |  |                                                  |

Gambar 4.13 Isi Tag data DICOM *Study Date*

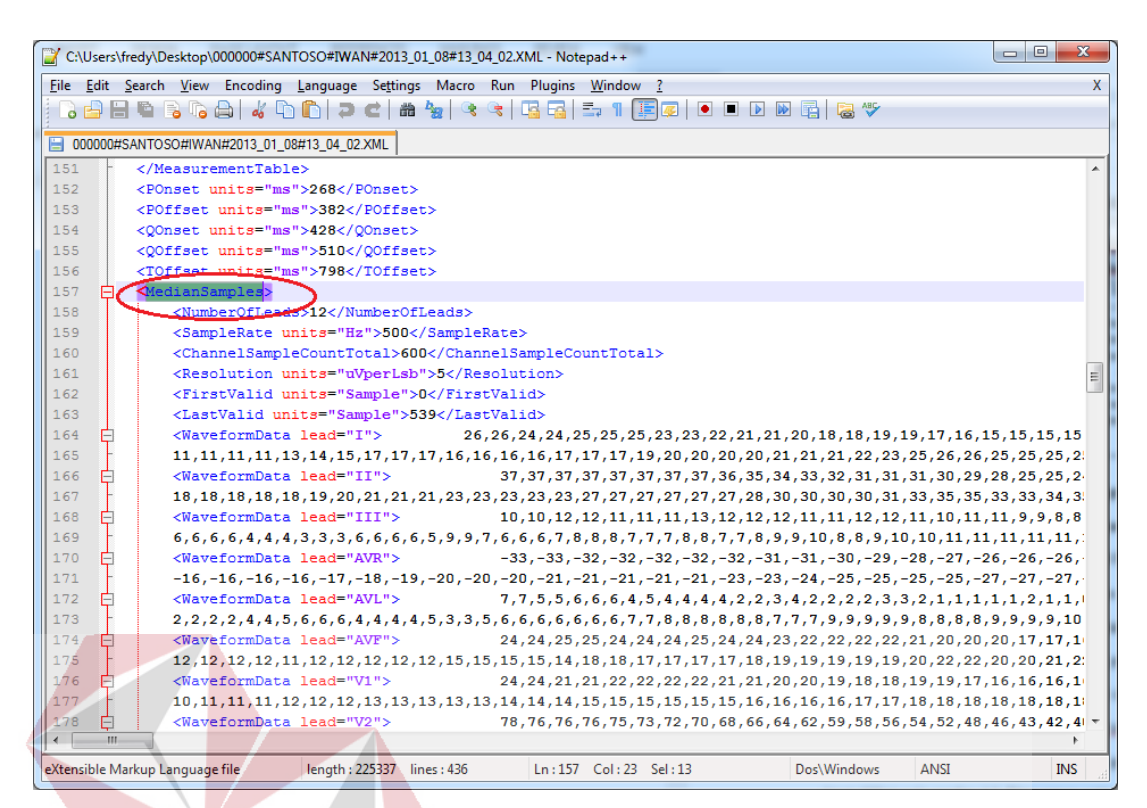

#### Gambar 4.14 Isi Tag data XML *MedianSamples*

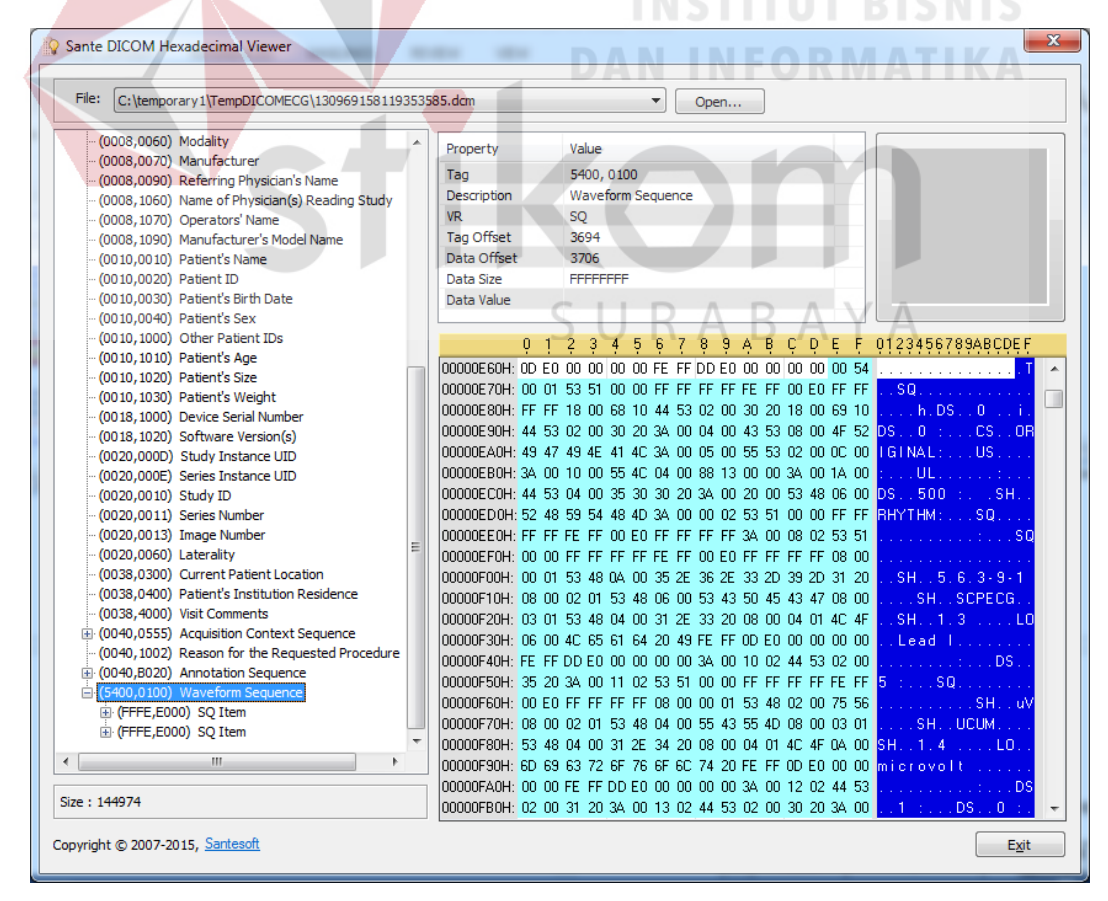

Gambar 4.15 Isi Tag data DICOM *waveform Sequence*

| ID | Tujuan                                                                            | Input                                             | <b>Hasil Yang</b>                                                                                                    | <b>Hasil</b> |            | Keterangan                |
|----|-----------------------------------------------------------------------------------|---------------------------------------------------|----------------------------------------------------------------------------------------------------|--------------|------------|---------------------------|
|    |                                                                                   |                                                   | <b>Diharapkan</b>                                                                                                    | OK           | <b>NOT</b> |                           |
| 1. | Memastikan<br>fungsi <i>listener</i><br>dapat berjalan<br>pada DICOM<br>converter | Data XML baru<br>Listening path<br>Temporary path | Jika<br>data<br>terdapat<br>XML<br>baru<br>pada<br>listening<br>path<br>maka<br>diubah<br>ke<br>akan<br><b>DICOM</b><br>3.0<br>yang<br>disimpan<br>pada<br><i>temporary path</i> |              |            | Terpenuhi<br>(Gambar 4.1) |

Tabel 4.1 Tabel Test case fungsi listener dapat berjalan pada DICOM konverter

Tabel 4.2 Tabel Test case memastikan proses pemetaan data XML ke DICOM 3.0 telah berjalan dengan benar

|                  |                      |          | <b>Hasil Yang</b>      | <b>Hasil</b> |            |                |
|------------------|----------------------|----------|------------------------|--------------|------------|----------------|
| ID               | Tujuan               | Input    | <b>Diharapkan</b>      | OK           | <b>NOT</b> | Keterangan     |
| $\overline{2}$ . | Memastikan           | Data XML | Isi tag file DICOM :   | $\sqrt{}$    |            | Terpenuhi      |
|                  | proses               |          | Patient's Name         |              |            | (Gambar 4.2)   |
|                  | pemetaan data        |          | <b>INSTITUT BISNIS</b> |              |            | dan (gambar    |
|                  | XML namer            |          | <b>DAN INFORMATIKA</b> |              |            | 4.3)           |
| 3.               | memastikan           | Data XML | Isi tag file DICOM :   | $\sqrt{ }$   |            | Terpenuhi      |
|                  | proses               |          | Patient ID             |              |            | (Gambar 4.4)   |
|                  | pemetaan data        |          | <b>SURABAYA</b>        |              |            | (gambar<br>dan |
|                  | XML PID              |          |                        |              |            | 4.5)           |
| 4.               | memastikan           | Data XML | Isi tag file DICOM :   | $\sqrt{ }$   |            | Terpenuhi      |
|                  | proses               |          | Patient's Birth Date   |              |            | (Gambar 4.6)   |
|                  | pemetaan data        |          |                        |              |            | (gambar<br>dan |
|                  | <b>XML</b>           |          |                        |              |            | 4.7)           |
|                  | <b>BirthDateTime</b> |          |                        |              |            |                |
|                  |                      |          |                        |              |            |                |
|                  |                      |          |                        |              |            |                |
|                  |                      |          |                        |              |            |                |

|                  |                      |          | <b>Hasil Yang</b>                            | <b>Hasil</b> |            | Keterangan                 |
|------------------|----------------------|----------|----------------------------------------------|--------------|------------|----------------------------|
| ID               | Tujuan               | Input    | <b>Diharapkan</b>                            | <b>OK</b>    | <b>NOT</b> |                            |
| 5.               | memastikan           | Data XML | Isi tag file DICOM :                         | $\sqrt{ }$   |            | Terpenuhi                  |
|                  | proses               |          | Patient's Sex                                |              |            | (Gambar 4.8)               |
|                  | pemetaan data        |          |                                              |              |            | (gambar<br>dan             |
|                  | XML Gender           |          |                                              |              |            | 4.9)                       |
|                  |                      |          |                                              |              |            |                            |
| 6.               | memastikan           | Data XML | Isi tag file DICOM :                         | $\sqrt{}$    |            | Terpenuhi                  |
|                  | proses               |          | Patient's<br>Weight                          |              |            | (Gambar 4.10)              |
|                  | pemetaan data        |          | memiliki data yang                           |              |            | (gambar<br>dan             |
|                  | <b>XML</b><br>ke     |          | sama dengan file XML                         |              |            | 4.11)                      |
|                  | <b>DICOM</b><br>3.0  |          | Weight                                       |              |            |                            |
|                  | telah berjalan       |          |                                              |              |            |                            |
|                  | dengan benar         |          |                                              |              |            |                            |
|                  |                      |          | <b>INSTITUT BISNIS</b>                       |              |            |                            |
| $\overline{7}$ . | memastikan           | Data XML | Isi tag file DICOM :                         | $\sqrt{ }$   |            | Terpenuhi                  |
|                  | proses               |          | Study Date memiliki                          |              |            | (Gambar 4.12)              |
|                  | pemetaan data        |          | data yang sama                               |              |            | (gambar<br>dan             |
|                  | <b>XML</b><br>ke     |          | dengan file XML                              |              |            | 4.13)                      |
|                  | <b>DICOM</b><br>3.0  |          | <i><b>ObservationDateTime</b></i>            |              |            |                            |
|                  | telah berjalan       |          |                                              |              |            |                            |
|                  | dengan benar         |          |                                              |              |            |                            |
|                  |                      |          |                                              |              |            |                            |
| 8.               | memastikan<br>proses | Data XML | Isi tag file DICOM :<br>waveform<br>Sequence | $\sqrt{}$    |            | Terpenuhi<br>(Gambar 4.14) |
|                  | pemetaan data        |          | memiliki data yang                           |              |            | dan (gambar                |
|                  | <b>XML</b><br>ke     |          | sama dengan file XML                         |              |            | 4.15)                      |
|                  | <b>DICOM</b><br>3.0  |          | <b>MedianSamples</b>                         |              |            |                            |
|                  | telah berjalan       |          |                                              |              |            |                            |
|                  | dengan benar         |          |                                              |              |            |                            |

Tabel 4.2 Tabel *Test case* memastikan proses pemetaan data XML ke DICOM 3.0 telah berjalan dengan benar (Lanjutan)

ř.

# **4.4.2 Implementasi dan** *testing* **terhadap proses penerimaan data standar DICOM 3.0 dari** *modality* **USG dan** *treadmill* **ke Medview® PACS.**

Agar Medview® PACS dapat menerima data DICOM 3.0 dari *modality*  USG dan *treadmill* jantung**,** cukup melakukan *setting* 3 parameter yaitu *AE title, Port number* dan *IP address*. Ketiga parameter tersebut harus di atur *(setting)* dahulu pada aplikasi Medview® PACS dan *modality* (USG jantung dan *treadmil* jantung). Pengaturan pada aplikasi Medview® PACS menggunakan 2 fitur yaitu *server setting* dan *remote AET. Fitur server setting* digunakan untuk mendaftarkan *AE title, port number* dan *IP address* yang dimiliki oleh aplikasi Medview® PACS dan pada fitur *remote AET* digunakan untuk mendaftarkan *AE title, port number*  dan *IP address* yang terdapat pada *modality* bagian kardiologi.

Pengaturan yang sama juga dilakukan pada *modality* bagian kardiologi yaitu melakukan setting *AE title, port number* dan *IP address* yang dimiliki oleh masingmasing *modality* bagian kardiologi, dan mendaftarkan AE *title, port number* dan IP *address* yang dimiliki oleh Medview® PACS di tiap *modality* tersebut. Setelah pendaftaran *AE title, port number* dan *IP address* dilakukan pada kedua belah pihak, baik di pihak Medview® PACS dan di pihak *modality*, maka komunikasi DICOM 3.0 diujikan dengan menekan tombol *verify* di form *remote AET*. Notifikasi pesan bahwa komunikasi DICOM 3.0 berhasil akan muncul bila *verifikasi* berhasil.

*Testing* fitur *server setting, remote* AET, dan *verifikasi* komunikasi DICOM 3.0 antara Medview® PACS dan *modality* telah dilakukan sebagaimana dapat dilihat pada tabel 4.3

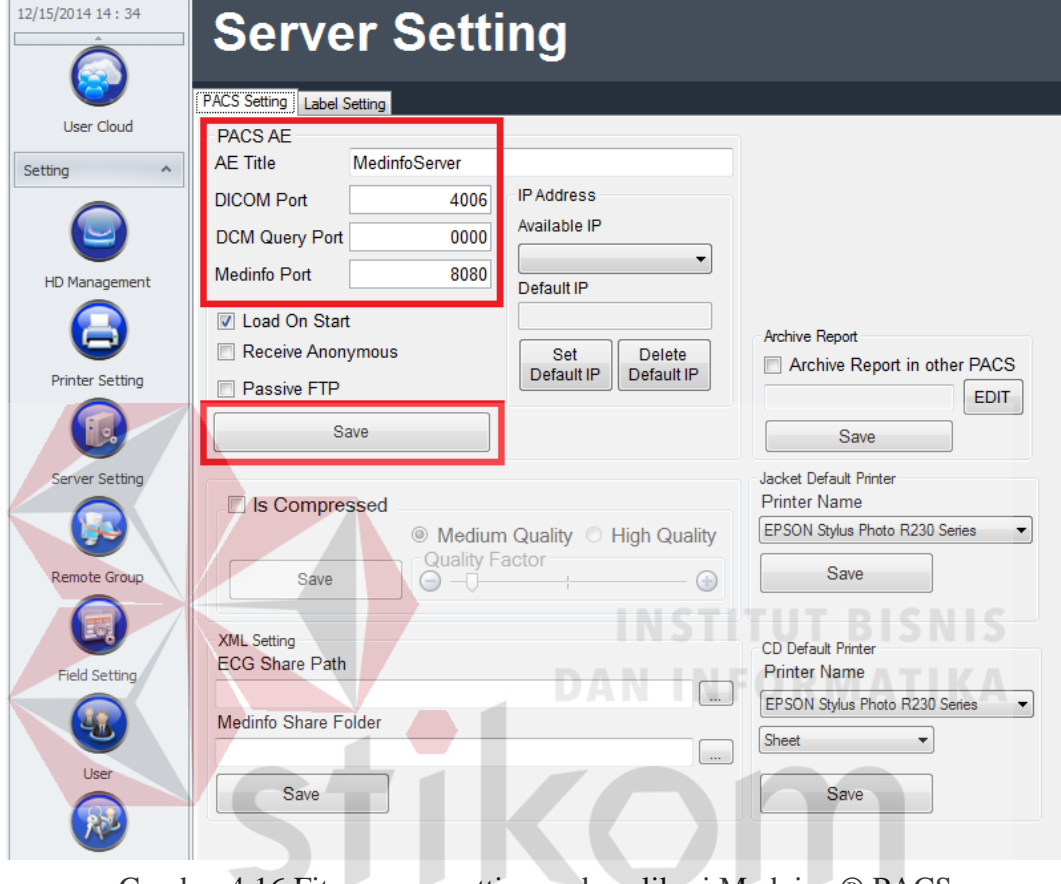

Gambar 4.16 Fitur server setting pada aplikasi Medview® PACS SURABAYA

DICOM Communication Is Verified

Gambar 4.17 Fitur Remote AET pada aplikasi Medview® PACS

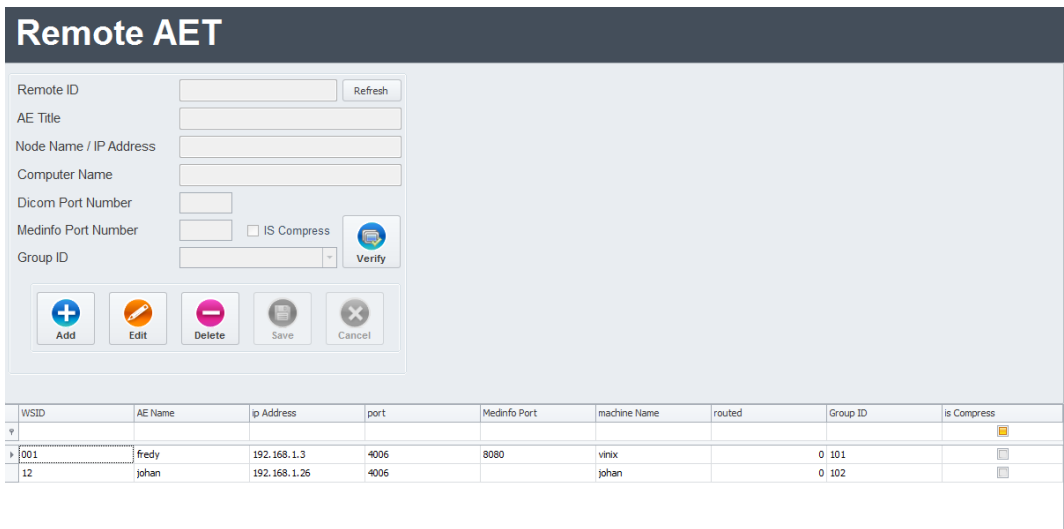

Gambar 4.48 Notifikasi update data sukses di Medview® PACS

Tabel 4.3 Tabel Test case setting pada aplikasi Medview® PACS pada modaity bagian kardiologi

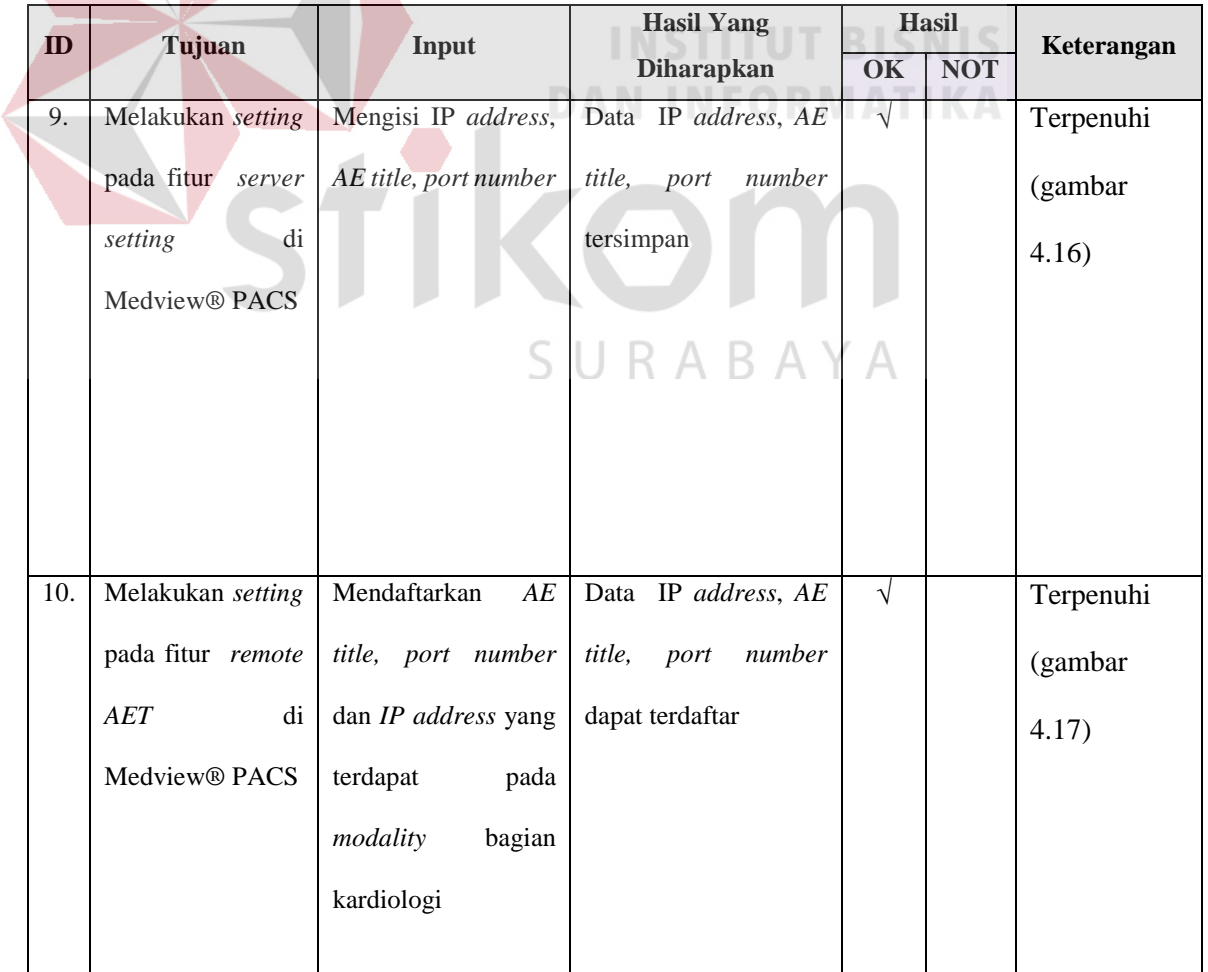

| ID  |                                                                          | Tujuan<br>Input                                                                                               |                                                               |               | <b>Hasil</b> | Keterangan                    |  |
|-----|--------------------------------------------------------------------------|----------------------------------------------------------------------------------------------------|---------------------------------------------------------------|---------------|--------------|-------------------------------|--|
|     |                                                                          |                                                                                                    | <b>Diharapkan</b>                                             | OK            | <b>NOT</b>   |                               |  |
| 11. | Melakukan<br>verifikasi<br>antara<br>modality<br>dengan<br>Medview® PACS | Verifikasi AE title,<br>port number dan IP<br>address<br>ada<br>yang<br>modality<br>pada<br>bagian kardiologi | notifikasi<br>Muncul<br>komunikasi<br>bahwa<br>DICOM berhasil | $\mathcal{N}$ |              | Terpenuhi<br>(gambar<br>4.18) |  |

Tabel 4.4 Tabel Test case setting pada aplikasi Medview® PACS pada modaity bagian kardiologi (Lanjutan)

# **4.4.3 Implementasi dan** *testing* **terhadap aplikasi EKG v***iewer* **dapat menampilkan data dalam standar DICOM 3.0**

 Implementasi dan *testing* terhadap aplikasi EKG v*iewer* dapat menampilkan data dalam standar DICOM 3.0 bertujuan untuk memastikan bahwa *waveform* yang ditampilkan oleh aplikasi EKG *viewer* berdasarkan data DICOM 3.0 telah ditampilkan dengan benar. Testing dilakukan dengan cara mengkomparasi atau membandingkan tampilan *wavefrom* hasil EKG *viewer* dengan hasil tampilan *wavefrom* aplikasi yang bernama CharruaSoft yang terdapat pada situs <http://www.charruasoft.com/products/ecgv/index.php>*,* sebagaimana dapat dilihat pada tabel 4.5.

Pada gambar 4.19, gambar 4.20 dapat dilihat bahwa input dari aplikasi Medview® PACS dan aplikasi CharruaSoft memiliki inputan yang sama, yaitu atas nama pasien Linda.

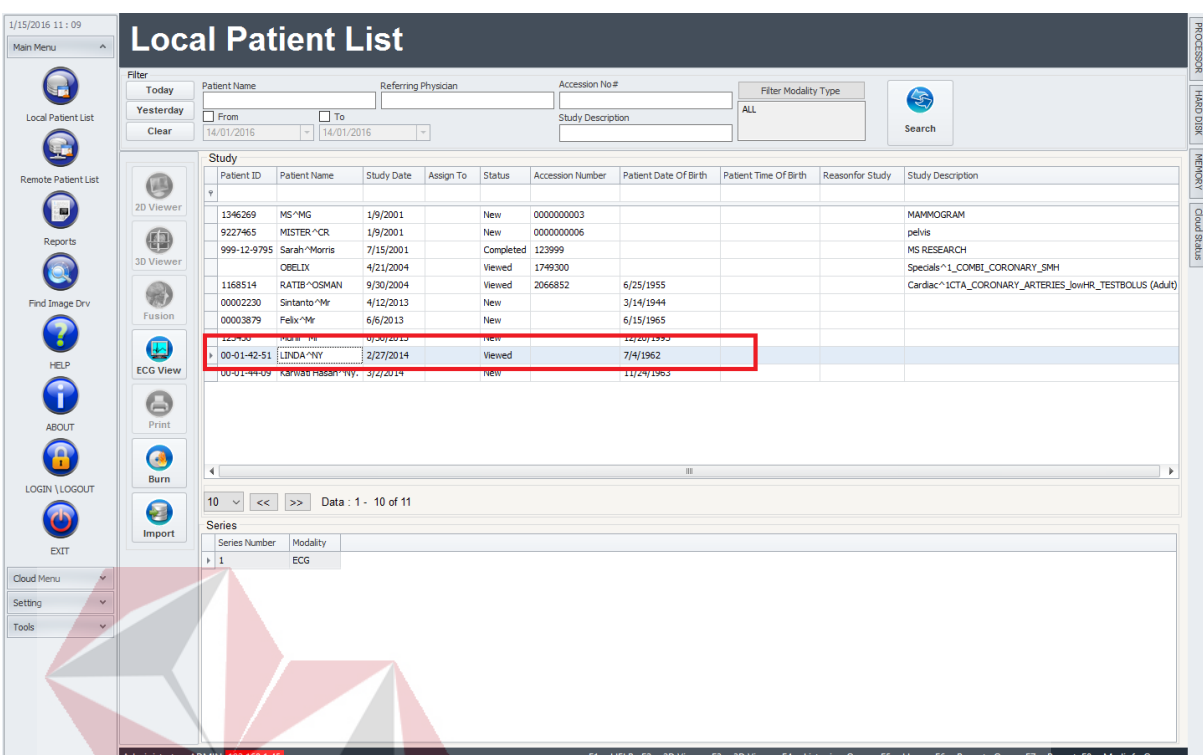

Gambar 4.19 Nama pasien Linda pada fitur local patien list

**DAN INFORMATIKA** 

| ECG Viewer 1.6 |                      |               |                   |               |          | $\times$<br>$\Box$   |
|----------------|----------------------|---------------|-------------------|---------------|----------|----------------------|
| Search         | Patient ID.          | From 20160115 | Local             | $\checkmark$  | Echo     |                      |
| Today          | Patient Name         | $\Box$ To     | 20160115          |               |          |                      |
| Yesterday      | Name                 | Sex<br>ID     | Study Date<br>Age | Study Time    | Study ID | Modalities Study Des |
| Abort!         | $\Box$ Felix^Mr      | 00003879M     | 19650615 20130606 | 122938.000000 | ECG      |                      |
|                | Karwati Hasan^Ny.    | 00-01-44-CF   | 19631124 20140302 | 112256.000000 | ECG      |                      |
|                | <b>IV LINDANY</b>    | 00-01-42-EF   | 19620704 20140227 | 125921.000000 | ECG      |                      |
| Scan Folder    | Munir <sup>^Mr</sup> | 123456 M      | 19931220 20130630 | 155002.000000 | ECG      |                      |
|                | □ Sintanto^Mr        | 00002230 M    | 19440314 20130412 | 100038.000000 | ECG      |                      |
| Move Study     |                      |               |                   |               |          |                      |
| Delete Study   |                      |               |                   |               |          |                      |
|                |                      |               |                   |               |          |                      |
|                |                      |               |                   |               |          |                      |
|                |                      |               |                   |               |          |                      |
| Setup          |                      |               |                   |               |          |                      |
| About          |                      |               |                   |               |          |                      |
| End            |                      |               |                   |               |          |                      |
|                | $\leftarrow$         |               |                   |               |          | $\,$                 |
|                |                      |               |                   |               |          | $\rho_{\rm{b}}$      |
|                |                      |               |                   |               |          |                      |
|                |                      |               |                   |               |          |                      |
|                |                      |               |                   |               |          |                      |
|                |                      |               |                   |               |          |                      |

Gambar 4.20 Nama Pasien Linda pada aplikasi CharruaSoft

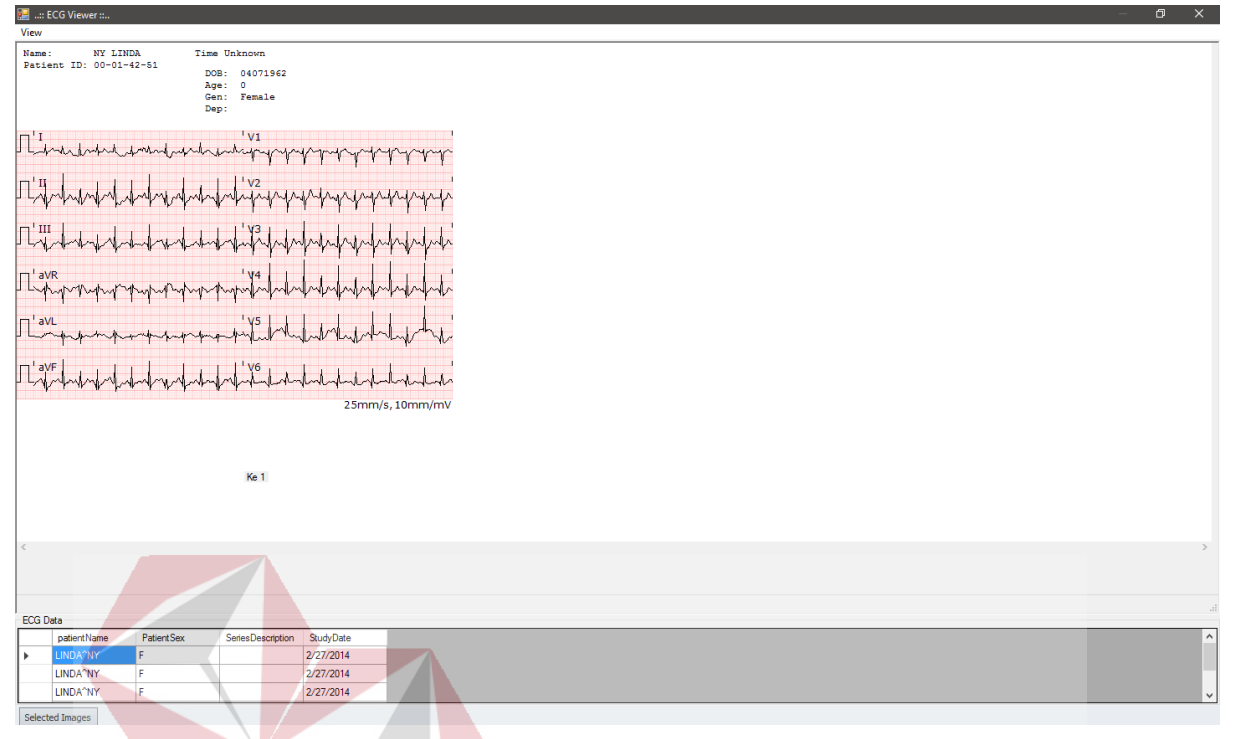

Gambar 4.21 Tampilan waveform pada aplikasi EKG viewer

**DAN INFORMATIKA** 

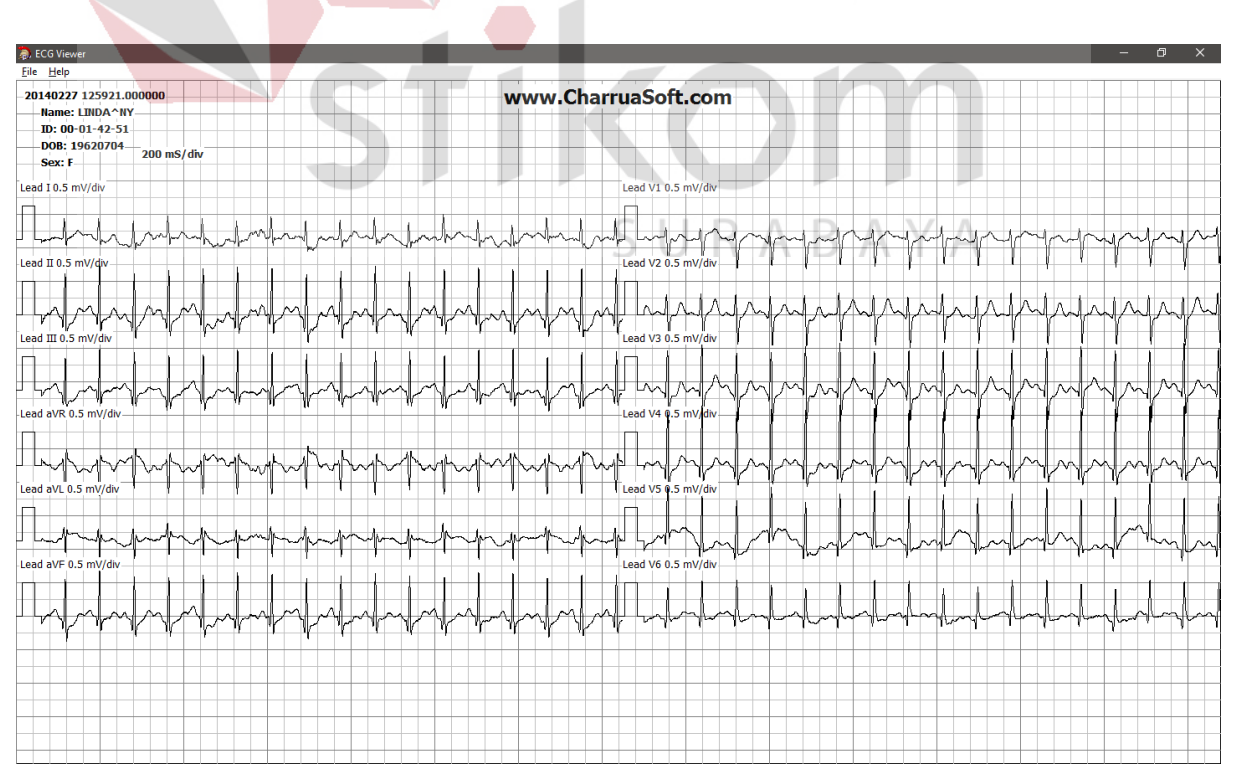

Gambar 4.225 Tampilan aplikasi CharruaSoft

| ID  | Tujuan                   | Input          | <b>Hasil Yang</b>         |           | <b>Hasil</b> | Keterangan   |
|-----|--------------------------|----------------|---------------------------|-----------|--------------|--------------|
|     |                          |                | <b>Diharapkan</b>         | OK        | <b>NOT</b>   |              |
| 12. | Mengkomparasi            | Data DICOM 3.0 | Menampilkan<br>data       | $\sqrt{}$ |              | Terpenuhi    |
|     | tampilan                 |                | <i>wavefrom</i> yang sama |           |              | (gambar      |
|     | <i>wavefrom</i> aplikasi |                | aplikasi EKG<br>pada      |           |              | 4.21)<br>dan |
|     | <b>EKG</b> viewer        |                | viewer<br>dengan          |           |              | (gambar      |
|     | dengan aplikasi          |                | aplikasi CharruaSoft      |           |              | 4.22)        |
|     | CharruaSoft              |                |                           |           |              |              |
|     |                          |                |                           |           |              |              |

Tabel 4.4 Tabel *Test case* mengkomparasi *wavefrom* hasil aplikasi EKG *viewer*  dengan hasil *wavefrom* aplikasi yang bernama CharruaSoft

# **4.4.4` Implementasi dan testing terhadap fungsi 6 fitur pada aplikasi EKG viewer.**

Pada aplikasi EKG *viewer* terdapat 6 fitur dimana setiap fitur memiliki fungsi yang berbeda, fitur tersebut terdiri dari (1) *lead* Format, (2) *Gain*, (3) *Grid Type,* (4) *Color*, (5) *Caliper*, (6) *Zoom*.

## **4.4.4.1** *Lead* **Format**

Fungsi dari fitur *lead* format untuk mengatur jumlah grafik detak jantung yang dapat menampilkan *lead* dasar yang terdiri dari *lead* I, *lead* II, *lead* III. *Lead Augmented* yang terdiri dari aVR, aVL, aVF dan *Lead Prekordial* terdiri dari 6 *lead* yaitu V1, V2, V3, V4, V5 dan V6.

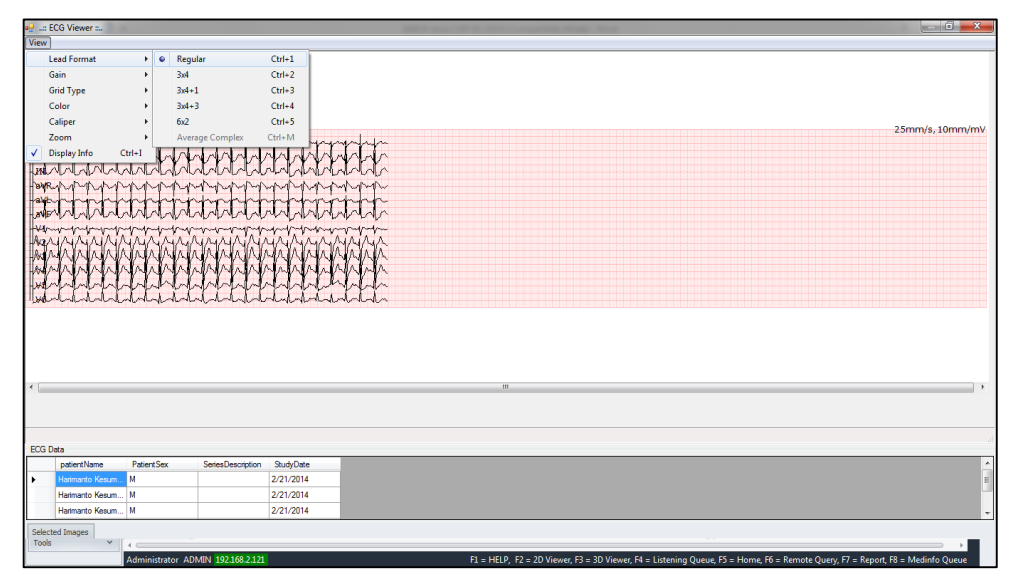

Gambar 4.23 Tampilan fitur *reguler*

Terdapat 5 pilihan *lead format,* yaitu (1) reguler, (2) 3x4, (3) 3x4+1, (4) 3x4+3 dan (5) 6x2. *Lead format reguler* adalah fitur tampilan awal grafik detak jantung yang terdiri dari *12* lead, yaitu *lead* I, *lead* II, *lead* III, aVR, aVL, aVF, V1, V2, V3, V4, V5 dan V6. *Lead format* 3x4 adalah tampilan 12 *lead* dalam format 3 baris dan 4 kolom. Dimana baris pertama berisi *lead* I, *lead* aVR, *lead* V1 dan *lead*  V4. Baris kedua berisi *lead* II, *lead* aVL, *lead* V2 dan *lead* V5. Baris ketiga berisi *lead* III, *lead* aVF, *lead* V3 dan *lead* V6. *Lead format* 3x4+1 sebagaimana yang dijelaskan di atas namun terdapat tambahan 1 *lead* yang menunjukan sampel lanjutan dari *lead* II yang bertujuan menilai ada tidaknya *aritmia*. *Aritmia* adalah detak jantung yang tidak normal. *Lead format* 3x4+3 adalah sebagaimana yang dijelaskan di atas namun terdapat tambahan 3 *lead* yang menunjukan sampel lanjutan dari *lead* II, *lead* V2 dan *lead* V3 yang terletak pada pusat jantung dan bertujuan menilai ada tidaknya *aritmia. Lead format* 6x2 adalah tampilan 12 *lead*  dalam format 6 baris dan 2 kolom dimana baris pertama berisi *lead* I dan *lead* V1, baris kedua berisi *lead* II dan *lead* V2, baris ketiga berisi *lead* III dan *lead* V3, baris keempat berisi *lead* aVR dan *lead* V4, baris kelima berisi *lead* aVL dan *lead* V5, baris keenam berisi *lead* aVF dan *lead* V6. *Testing* pada fitur *lead format* dapat dilihat pada *test case* tabel 4.5.

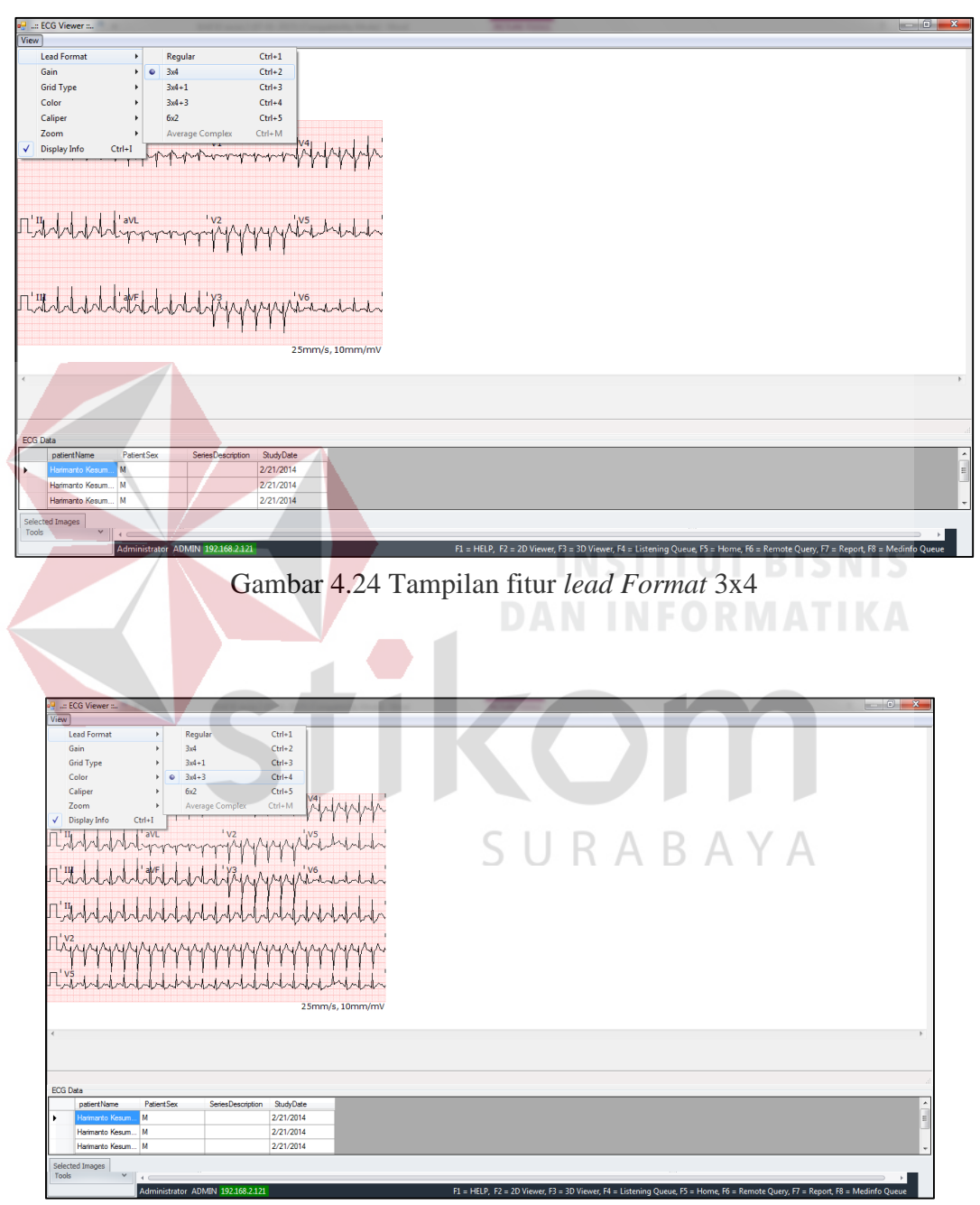

Gambar 4.25 Tampilan fitur *lead Format* 3x4+3

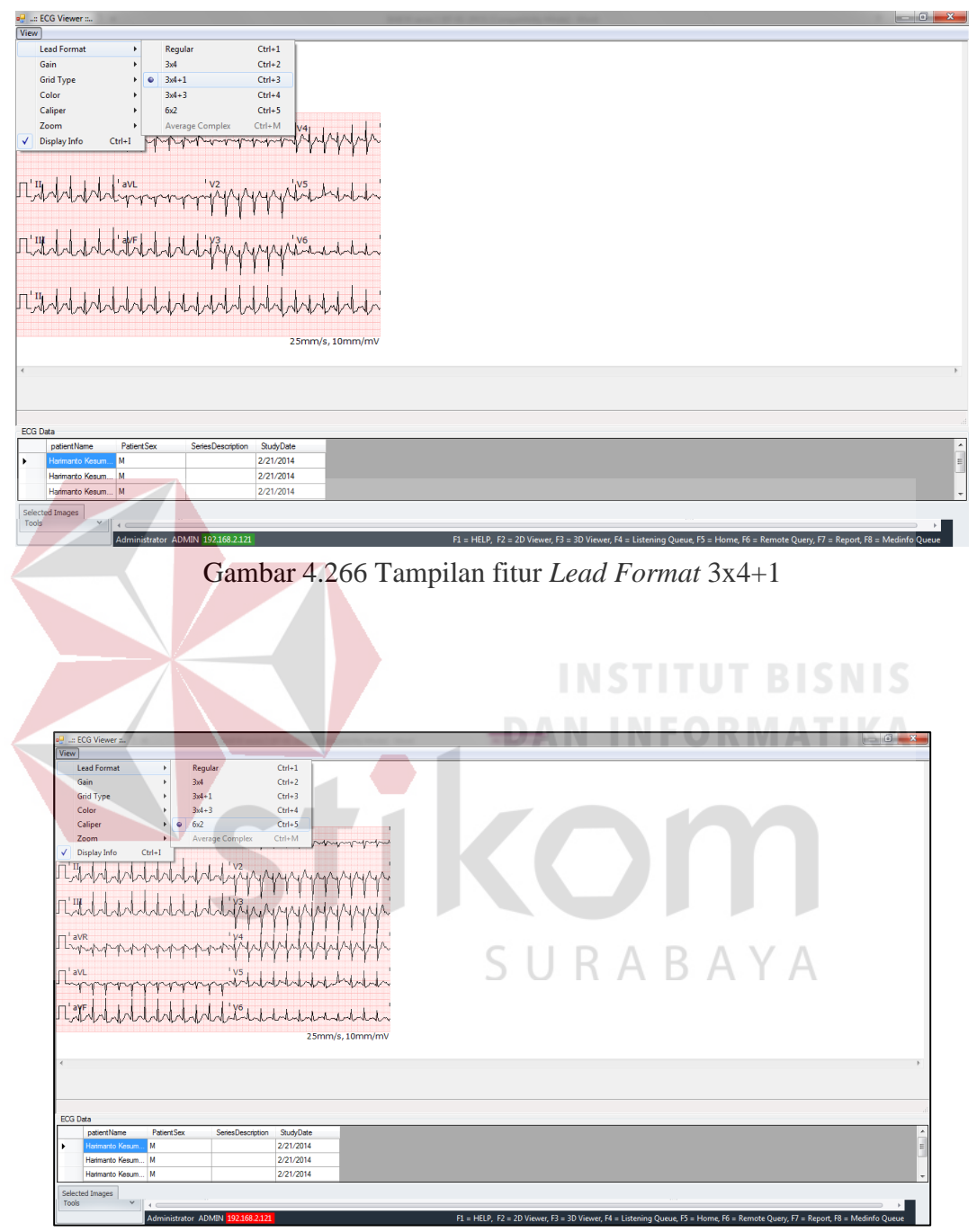

Gambar 4.77 Tampilan fitur *lead Format* 6x2

| ID  | Tujuan               | <b>Hasil</b><br>Input<br>Hasil Yang Diharapkan |                                    |            | Keterangan |           |
|-----|----------------------|------------------------------------------------|------------------------------------|------------|------------|-----------|
|     |                      |                                                |                                    | OK         | <b>NOT</b> |           |
| 13. | Menampilkan<br>fitur | Memilih<br>tombol                              | Menampilkan jumlah lead            | $\sqrt{ }$ |            | Terpenuhi |
|     | reguler              | reguler                                        | dasar yang terdiri dari            |            |            | (gambar   |
|     |                      |                                                | lead I, lead II, lead III.         |            |            | 4.23)     |
|     |                      |                                                | Lead Augmented yang                |            |            |           |
|     |                      |                                                | terdiri dari aVR, aVL,             |            |            |           |
|     |                      |                                                | aVF dan lead Prekordial            |            |            |           |
|     |                      |                                                | yang terdiri dari 6 lead           |            |            |           |
|     |                      |                                                | yaitu V1, V2, V3, V4, V5           |            |            |           |
|     |                      |                                                | dan V6                             |            |            |           |
| 14. | Menampilkan<br>fitur | Memilih<br>tombol                              | Menampilkan jumlah                 |            |            | Terpenuhi |
|     | lead format 3x4      | 3x4                                            | grafik dari 3x4. Angka 3           |            |            | (gambar   |
|     |                      |                                                | menjelaskan baris<br>dan           |            |            | 4.24)     |
|     |                      |                                                | angka 4 menjelaskan                |            |            |           |
|     |                      |                                                | kolom                              |            |            |           |
|     |                      |                                                |                                    |            |            |           |
| 15. | Menampilkan<br>fitur | Memilih<br>tombol                              | jumlah<br>Menampilkan              |            |            | Terpenuhi |
|     | lead format 3x4+1    | $3x4 + 1$                                      | grafik dari $3x4+1$ . +1           |            |            | (gambar   |
|     |                      |                                                | menunjukan<br>sampel               |            |            | 4.25)     |
|     |                      |                                                | lanjutan dari lead II yang         |            |            |           |
|     |                      |                                                | bertujuan<br>menilai<br>$\rm{ada}$ |            |            |           |
|     |                      |                                                | tidaknya aritmia                   |            |            |           |
|     |                      |                                                |                                    |            |            |           |
|     |                      |                                                |                                    |            |            |           |
|     |                      |                                                |                                    |            |            |           |
|     |                      |                                                |                                    |            |            |           |

Tabel 4. 5 Test case fitur *lead Format*

|                   |                      |                   |                              |           | <b>Hasil</b>  |            |
|-------------------|----------------------|-------------------|------------------------------|-----------|---------------|------------|
| ID                | Tujuan               | Input             | <b>Hasil Yang Diharapkan</b> | OK        | <b>NOT</b>    | Keterangan |
| 16.               | Menampilkan<br>fitur | Memilih<br>tombol | Menampilkan<br>jumlah        | $\sqrt{}$ |               | Terpenuhi  |
|                   | lead format 3x4+3    | $3x4 + 3$         | grafik dari $3x4+3$ . $+3$   |           |               | (gambar    |
|                   |                      |                   | menunjukan<br>sampel         |           |               | 4.26)      |
|                   |                      |                   | lanjutan dari lead II, lead  |           |               |            |
|                   |                      |                   | V2 dan lead V3 yang          |           |               |            |
|                   |                      |                   | terletak<br>pada<br>pusat    |           |               |            |
|                   |                      |                   | dan<br>bertujuan<br>jantung  |           |               |            |
|                   |                      |                   | menilai<br>tidaknya<br>ada   |           |               |            |
|                   |                      |                   | aritmia                      |           |               |            |
| $\overline{17}$ . | Menampilkan<br>fitur | Memilih<br>tombol | Menampilkan<br>jumlah        | $\sqrt{}$ |               | Terpenuhi  |
|                   | lead format 6x2      | 6x2               | grafik dari 6x2. Angka 6     |           |               | (gambar    |
|                   |                      |                   | menjelaskan baris dan        |           | <b>BISNIS</b> | 4.27)      |
|                   |                      |                   | angka 2<br>menjelaskan       | VА        | TKA           |            |
|                   |                      |                   | kolom                        |           |               |            |
|                   |                      |                   |                              |           |               |            |
|                   |                      |                   |                              |           |               |            |

Tabel 4. 6 Test case fitur *lead Format* (Lanjutan)

SURABAYA

### **4.4.4.2** *Gain*

Fungsi dari fitur gain adalah untuk menguatkan parameter amplitudo. Terdapat pilihan untuk *gain* yang bisa diterapkan, yaitu (1) 5 mm, (2) 10 mm, (3) 20 mm, dan (4) 40 mm. *Testing* pada fitur *gain* dapat dilihat pada *test case* tabel 4.6.

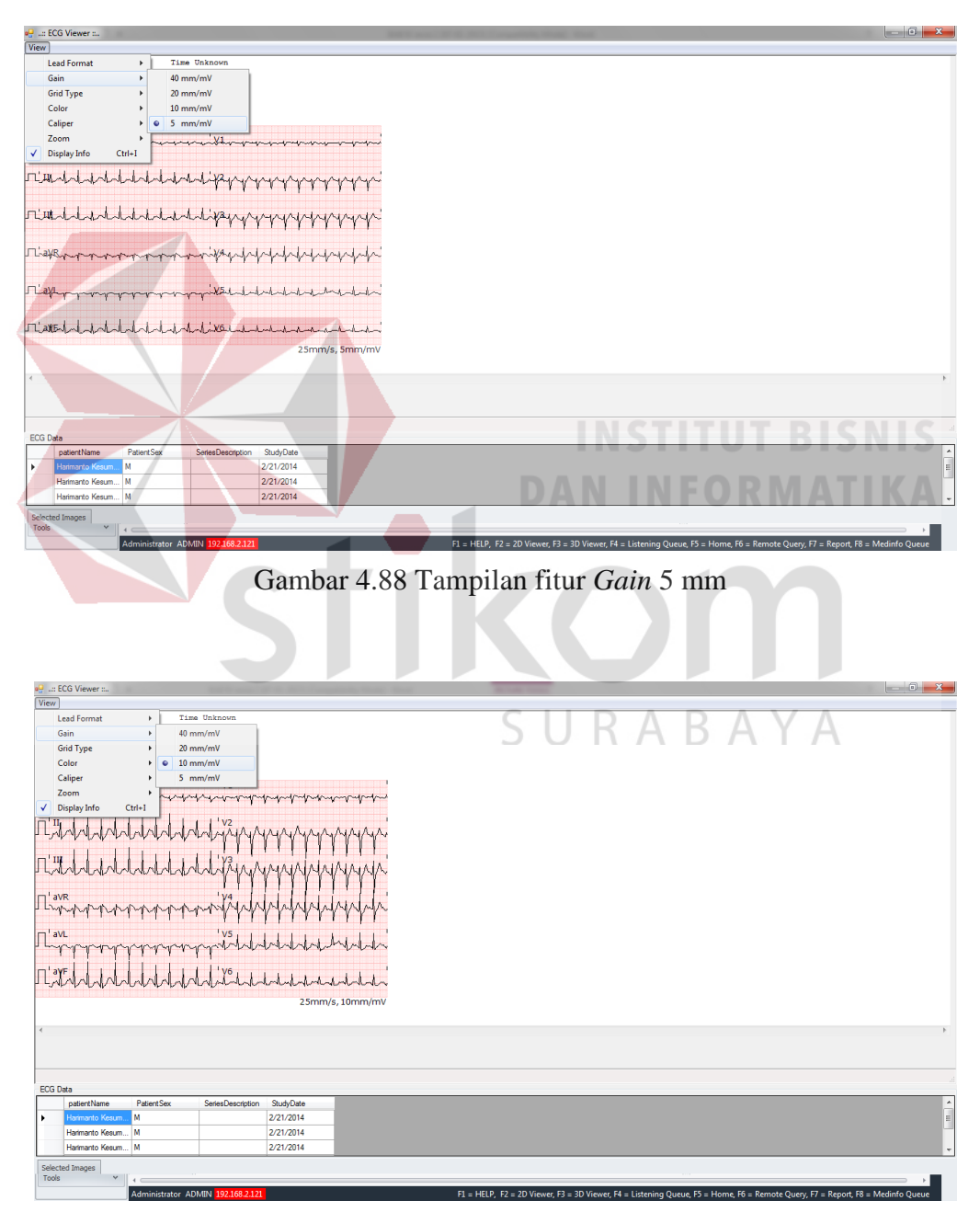

Gambar 4.99 Tampilan fitur *Gain* 10 mm

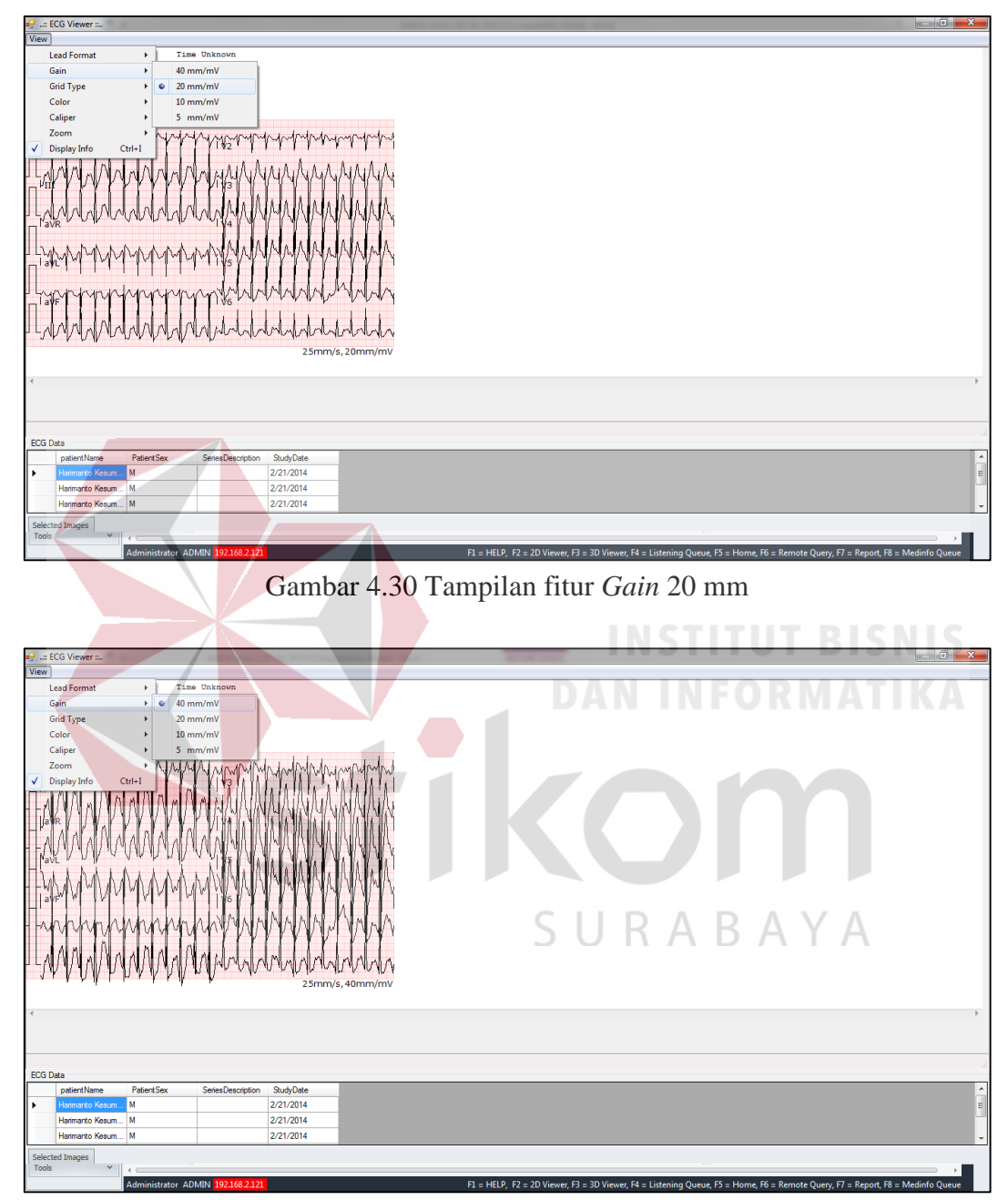

Gambar 4.3110 Tampilan fitur *Gain* 40 mm

| ID | Tujuan               | Input              | <b>Hasil Yang</b>     |            | Hasil      | Keterangan |
|----|----------------------|--------------------|-----------------------|------------|------------|------------|
|    |                      |                    | <b>Diharapkan</b>     | <b>OK</b>  | <b>NOT</b> |            |
| 18 | Memastikan<br>pada   | Memilih fitur Gain | Menampilkan amplitudo | $\sqrt{ }$ |            | Terpenuhi  |
|    | fitur gain<br>dengan | dengan ukuran 5    | dengan ukuran 5 mm    |            |            | (gambar    |
|    | ukuran 5 mm dapat    | mm                 |                       |            |            | 4.28)      |
|    | berjalan dengan baik |                    |                       |            |            |            |
| 19 | Memastikan<br>pada   | Memilih fitur Gain | Menampilkan amplitudo | $\sqrt{ }$ |            | Terpenuhi  |
|    | fitur gain<br>dengan | dengan ukuran 10   | dengan ukuran 10 mm   |            |            | (gambar    |
|    | ukuran 10 mm dapat   | mm                 |                       |            |            | 4.29)      |
|    | berjalan dengan baik |                    |                       |            |            |            |
|    |                      |                    |                       |            |            |            |
| 20 | Memastikan<br>pada   | Memilih fitur Gain | Menampilkan amplitudo | $\sqrt{ }$ |            | Terpenuhi  |
|    | fitur gain<br>dengan | dengan ukuran 20   | dengan ukuran 20 mm   |            |            | (gambar    |
|    | ukuran 20 mm dapat   | mm                 |                       |            |            | 4.30)      |
|    | berjalan dengan baik |                    |                       |            |            |            |
|    |                      |                    |                       |            |            |            |
| 21 | Memastikan<br>pada   | Memilih fitur Gain | Menampilkan amplitudo | $\sqrt{ }$ |            | Terpenuhi  |
|    | fitur gain<br>dengan | dengan ukuran 40   | dengan ukuran 40 mm   |            |            | (gambar    |
|    | ukuran 40 mm dapat   | mm                 | <b>DAN INFORMATII</b> |            |            | 4.31)      |
|    | berjalan dengan baik |                    |                       |            |            |            |

Tabel 4. 7 Tabel Test case *Gain*

## **4.4.4.3** *Grid Type*

Fitur *grid type* digunakan untuk memberikan *background grid* pada grafik atau tidak memakai *background grid* bila dipilih *none.* Terdapat 2 pilihan *grid tpye,*  selain *none,* yaitu 1 mm dan 5 mm, dimana pilihan ini akan mempengaruhi besar ukuran satuan kotak *grid* yang ditampilkan, yaitu 1 mm x 1 mm dan 5 mm x 5 mm. Testing pada *fitur grid type* dapat dilihat pada *test case* tabel 4.7.

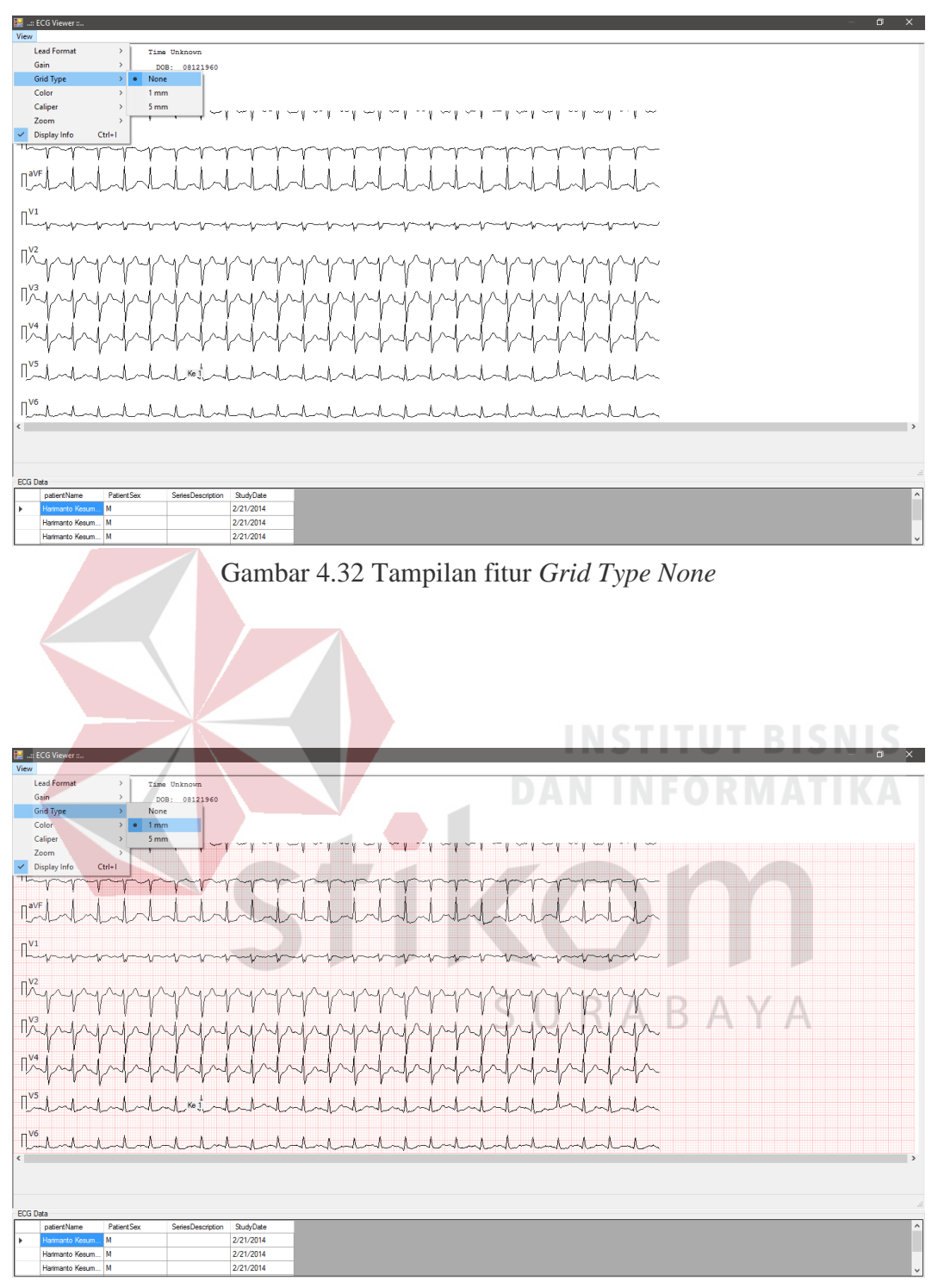

Gambar 4.33 Tampilan fitur *Grid Type* 1 mm

|                      | <b>B</b> and ECG Viewer also |                       |                   |           |  |  |   |     |   |  |  | $\Box$ $\times$ |                          |
|----------------------|------------------------------|-----------------------|-------------------|-----------|--|--|---|-----|---|--|--|-----------------|--------------------------|
| View                 |                              |                       |                   |           |  |  |   |     |   |  |  |                 |                          |
|                      | <b>Lead Format</b>           | $\rightarrow$         | Time Unknown      |           |  |  |   |     |   |  |  |                 |                          |
|                      | Gain                         | $\,$                  | DOB: 08121960     |           |  |  |   |     |   |  |  |                 |                          |
|                      | <b>Grid Type</b>             | $\rightarrow$<br>None |                   |           |  |  |   |     |   |  |  |                 |                          |
|                      | Color                        | $\,$<br>1 mm          |                   |           |  |  |   |     |   |  |  |                 |                          |
|                      | Caliper                      | > 5 mm                | ∽                 |           |  |  | ÷ |     | ÷ |  |  |                 |                          |
|                      | Zoom                         | $\rightarrow$         |                   |           |  |  |   |     |   |  |  |                 |                          |
| $\prec$              | Display Info                 | $Ctrl + I$            |                   |           |  |  |   |     |   |  |  |                 |                          |
| $T \rightarrow V$    |                              |                       |                   |           |  |  |   |     |   |  |  |                 |                          |
|                      |                              |                       |                   |           |  |  |   |     |   |  |  |                 |                          |
| $\P^{\text{avF}}$    |                              |                       |                   |           |  |  |   |     |   |  |  |                 |                          |
|                      |                              |                       |                   |           |  |  |   |     |   |  |  |                 |                          |
| $\mathbb{L}^{V1}$    |                              |                       |                   |           |  |  |   |     |   |  |  |                 |                          |
|                      |                              |                       |                   |           |  |  |   | ∽∿∼ |   |  |  |                 |                          |
|                      |                              |                       |                   |           |  |  |   |     |   |  |  |                 |                          |
| $\sqrt{1}$           |                              |                       |                   |           |  |  |   |     | 入 |  |  |                 |                          |
|                      |                              |                       |                   |           |  |  |   |     |   |  |  |                 |                          |
|                      |                              |                       |                   |           |  |  |   |     |   |  |  |                 |                          |
| $\mathbb{R}^{\nu_3}$ |                              |                       |                   |           |  |  |   |     | 九 |  |  |                 |                          |
|                      |                              |                       |                   |           |  |  |   |     |   |  |  |                 |                          |
| $\mathbb{R}^{4}$     |                              |                       |                   |           |  |  |   |     |   |  |  |                 |                          |
|                      |                              |                       |                   |           |  |  |   |     |   |  |  |                 |                          |
|                      |                              |                       |                   |           |  |  |   |     |   |  |  |                 |                          |
| $\mathbb{R}^{1/5}$   |                              |                       | Ke <sup>-</sup>   |           |  |  |   |     |   |  |  |                 |                          |
|                      |                              |                       |                   |           |  |  |   |     |   |  |  |                 |                          |
| $\mathbb{R}^{16}$    |                              |                       |                   |           |  |  |   |     |   |  |  |                 |                          |
|                      |                              |                       |                   |           |  |  |   |     |   |  |  |                 |                          |
| $\hat{\textbf{C}}$   |                              |                       |                   |           |  |  |   |     |   |  |  | $\rightarrow$   |                          |
|                      |                              |                       |                   |           |  |  |   |     |   |  |  |                 |                          |
|                      |                              |                       |                   |           |  |  |   |     |   |  |  |                 |                          |
| <b>ECG Data</b>      |                              |                       |                   |           |  |  |   |     |   |  |  |                 | $\mathcal{A}$            |
|                      | patientName                  | <b>PatientSex</b>     | SeriesDescription | StudyDate |  |  |   |     |   |  |  |                 |                          |
| l k                  | Harmanto Kesum.              | M                     |                   | 2/21/2014 |  |  |   |     |   |  |  |                 | $\overline{\phantom{a}}$ |
|                      | Harimanto Kesum M            |                       |                   | 2/21/2014 |  |  |   |     |   |  |  |                 |                          |
|                      | Harimanto Kesum M            |                       |                   | 2/21/2014 |  |  |   |     |   |  |  |                 | $\overline{\phantom{0}}$ |

Gambar 4.34 Tampilan fitur Grid Type 5 mm

### Tabel 4.8 Tabel Test case fitur Grid Type **BISNIS**

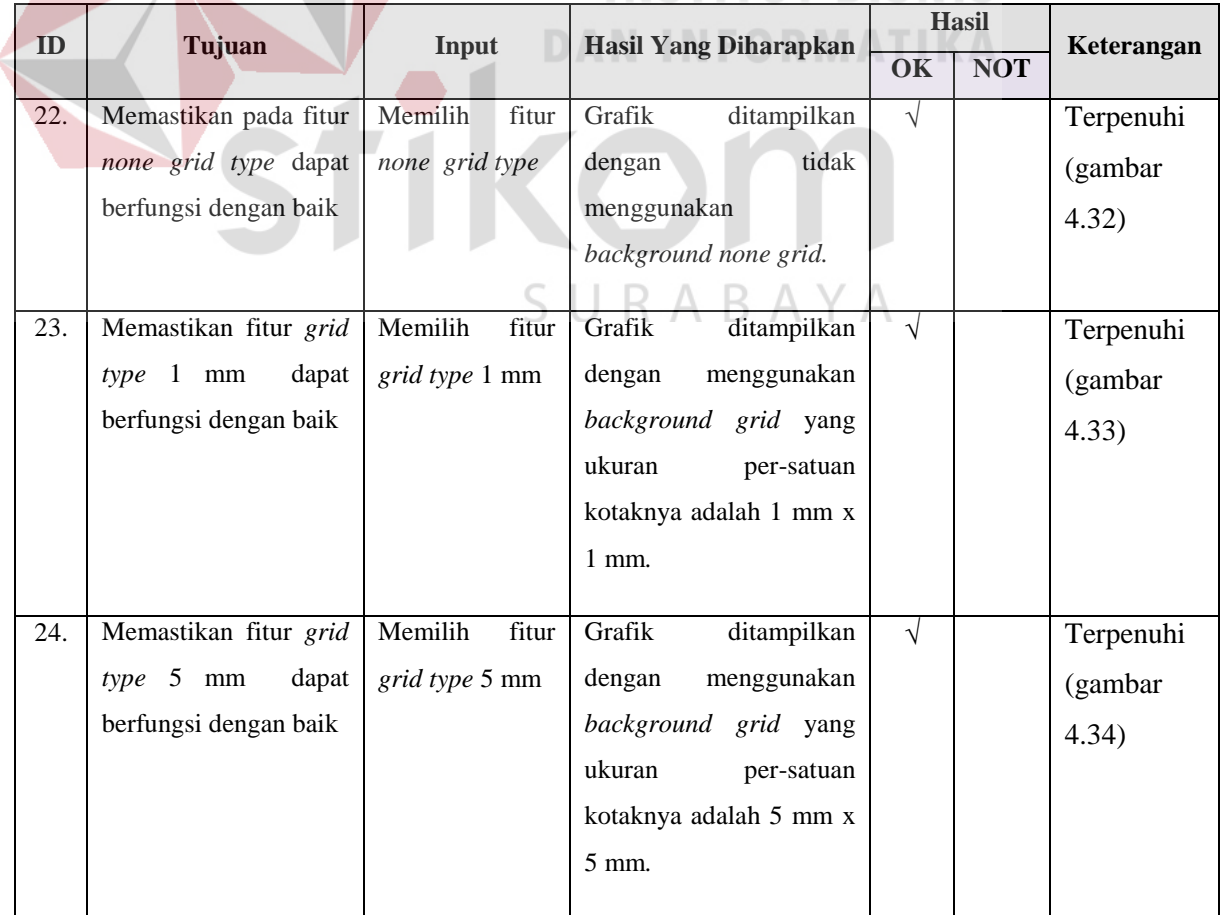

### **4.4.4.4** *Color*

Fitur *color* digunakan untuk mengatur warna grafik dan warna *background grid.* Terdapat 4 pilihan warna, yaitu (1) *Red/Black,* (2) *Blue/Black* (3) *Green/Black*  dan (4) *Gray/Green*. Sebagai contoh bila dipilih color *green/black* maka grafik akan ditampilkan dengan warna hitam/*black* dan *background grid* ditampilkan dengan warna hijau/*green. Testing* pada pada *fitur color* dapat dilihat pada *test case* tabel 4.8.

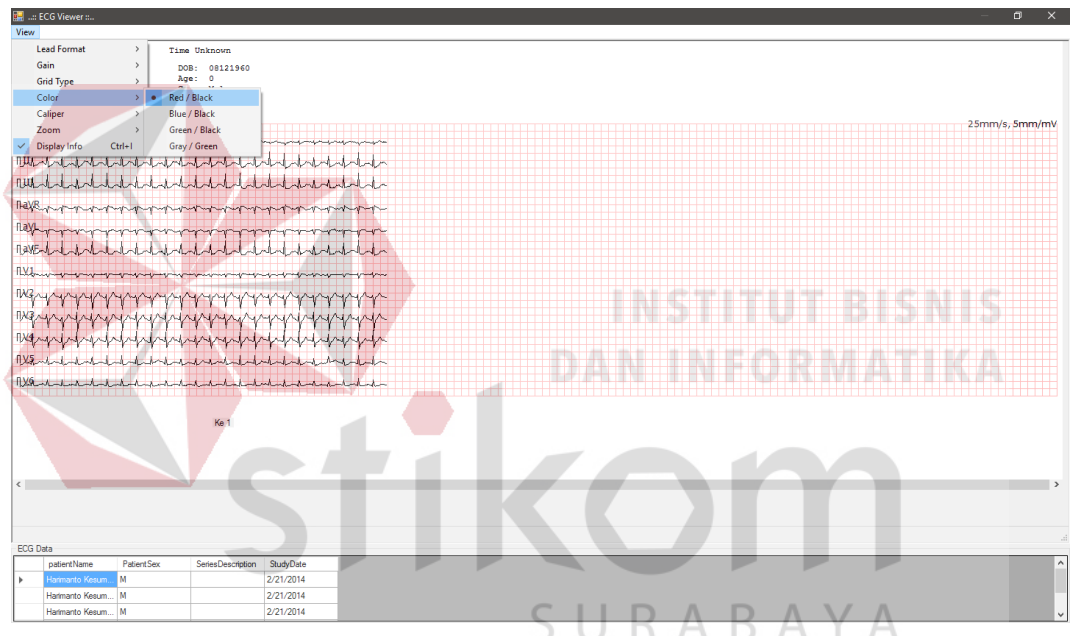

Gambar 4.3511 Tampilan fitur *Color Red/Black*

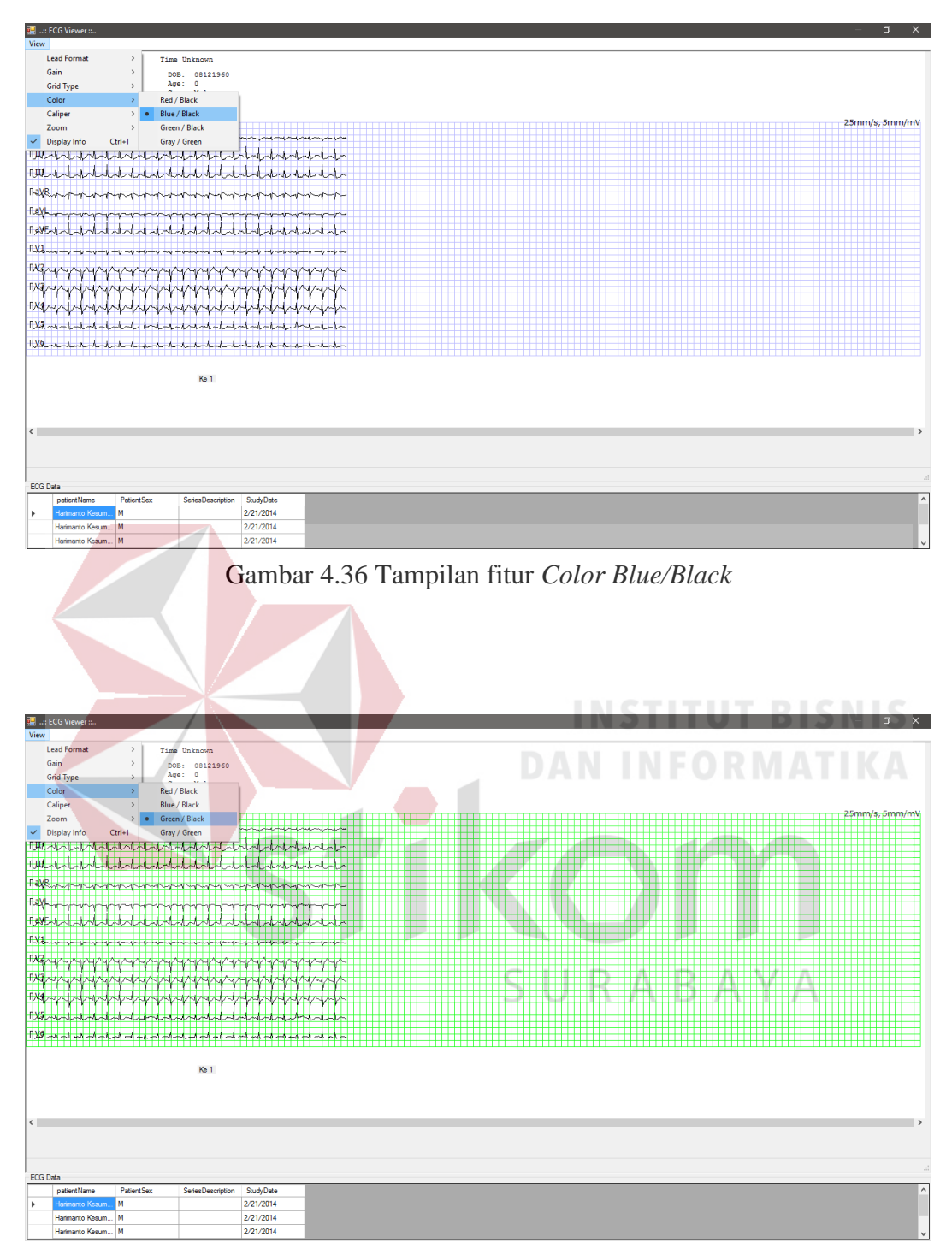

Gambar 4.3712 Tampilan fitur *Color green /Black*

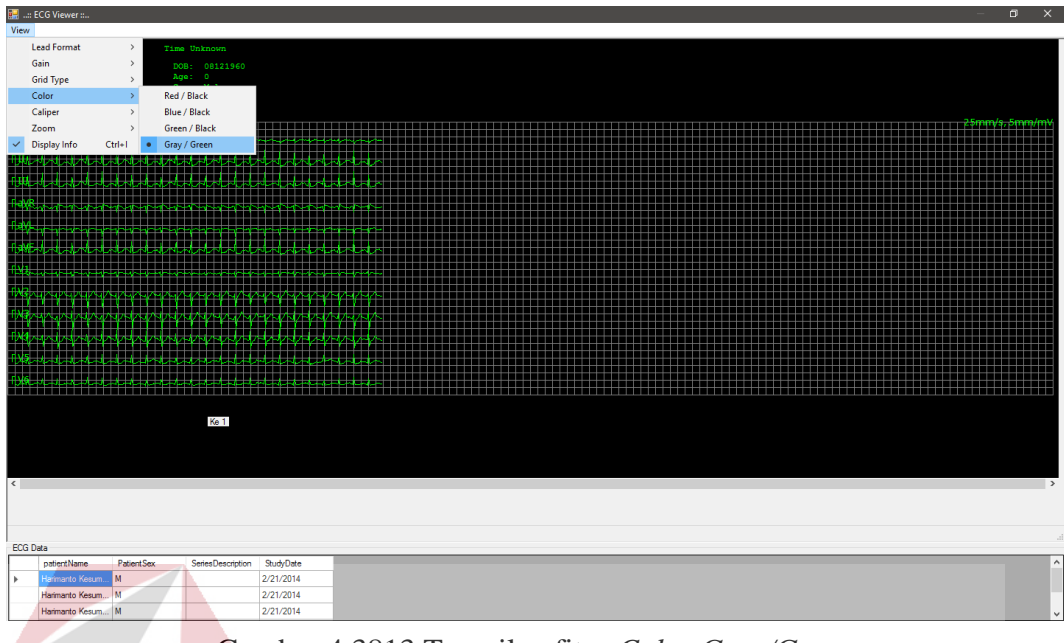

Gambar 4.3813 Tampilan fitur *Color Gray/Green*

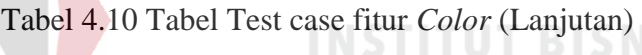

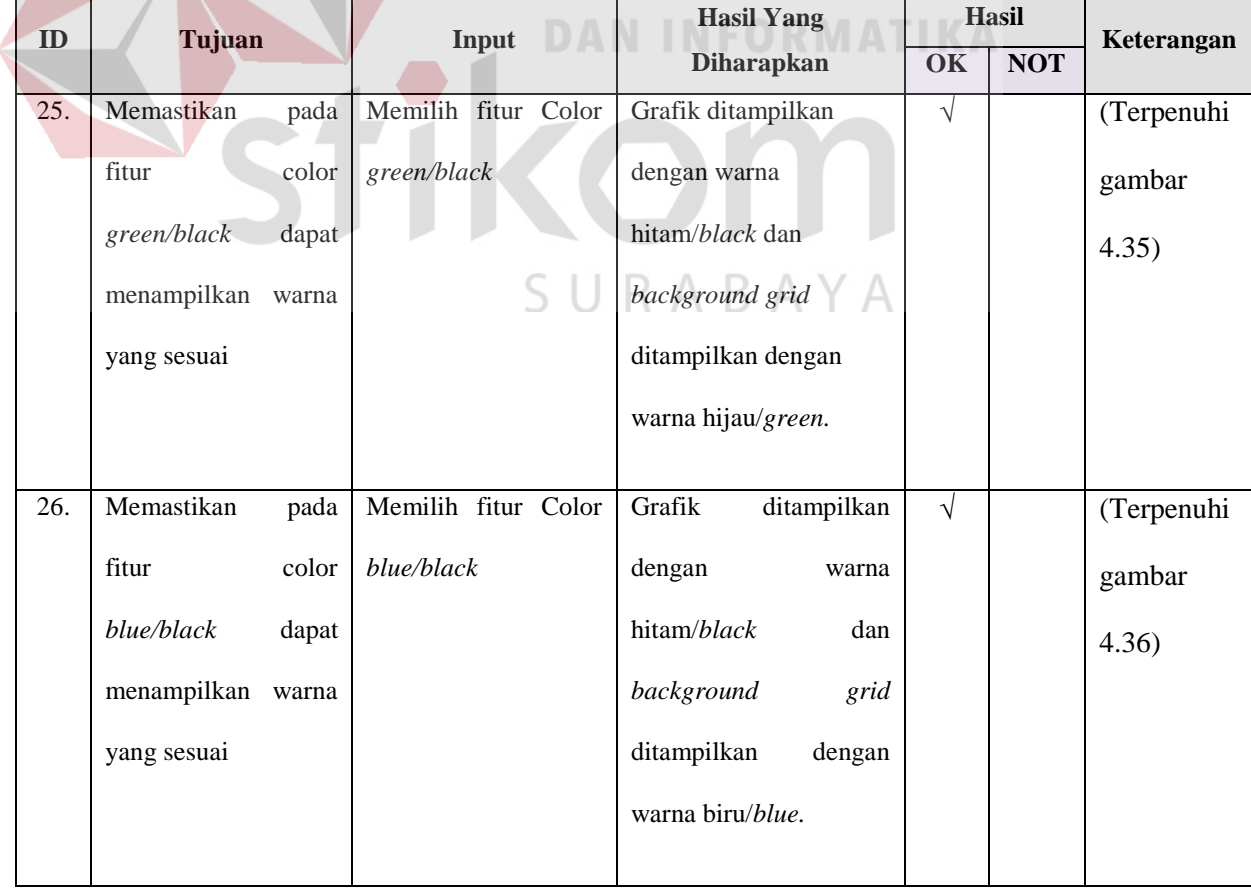

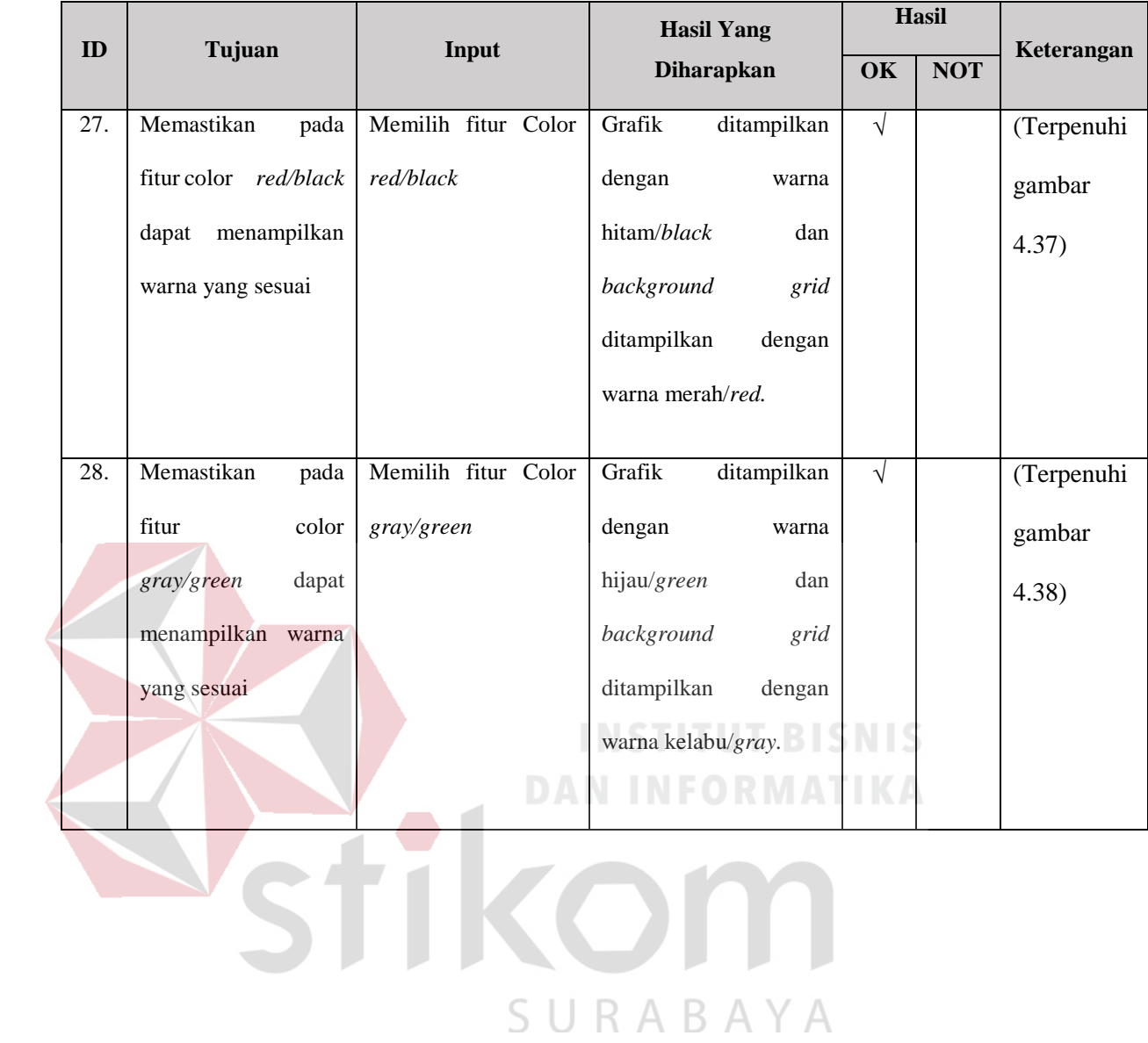

# 122

## **4.4.4.5** *Caliper*

Fitur *caliper* digunakan untuk melakukan perhitungan waktu gelombang *waveform* dengan satuan *millisecond* (ms) terhadap area tertentu yang ditentukan oleh *user.* Terdapat 2 pilihan pada fitur *caliper,* yaitu *duration* dan *duration + uV. Testing* pada *fitur caliper* dapat dilihat pada *test case* tabel 4.9.

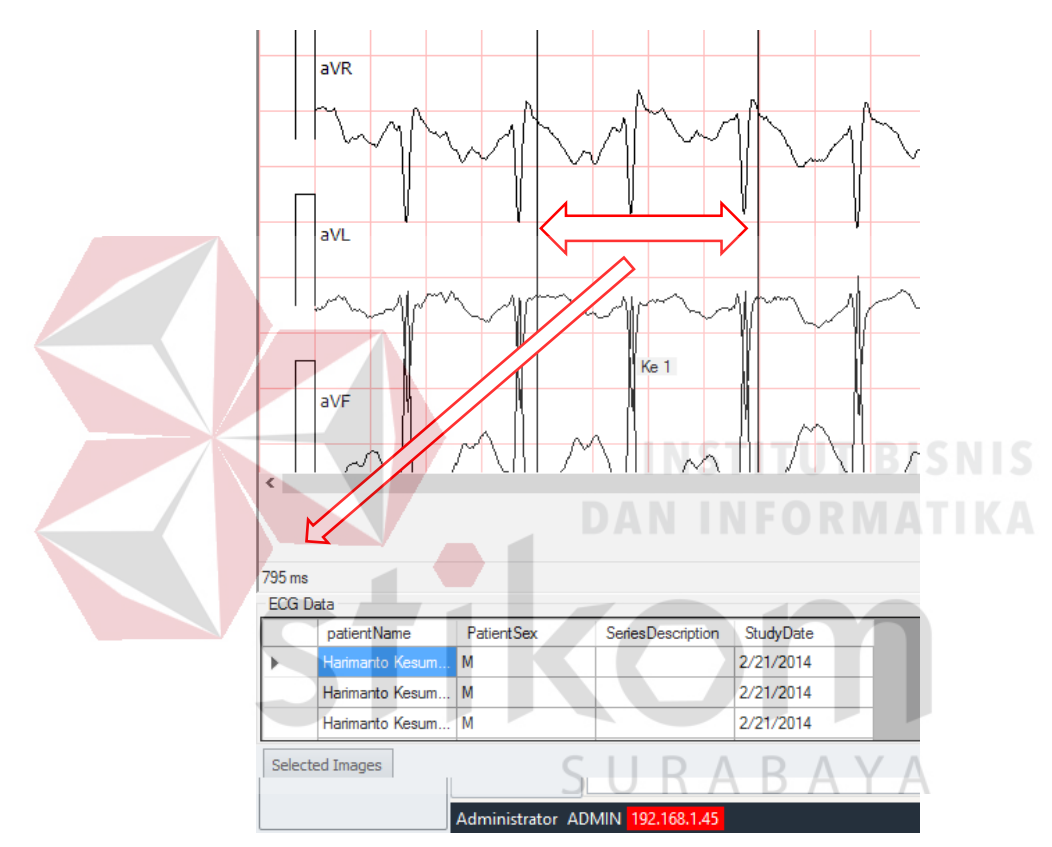

Gambar 4.39 Tampilan fitur *Caliper duration*

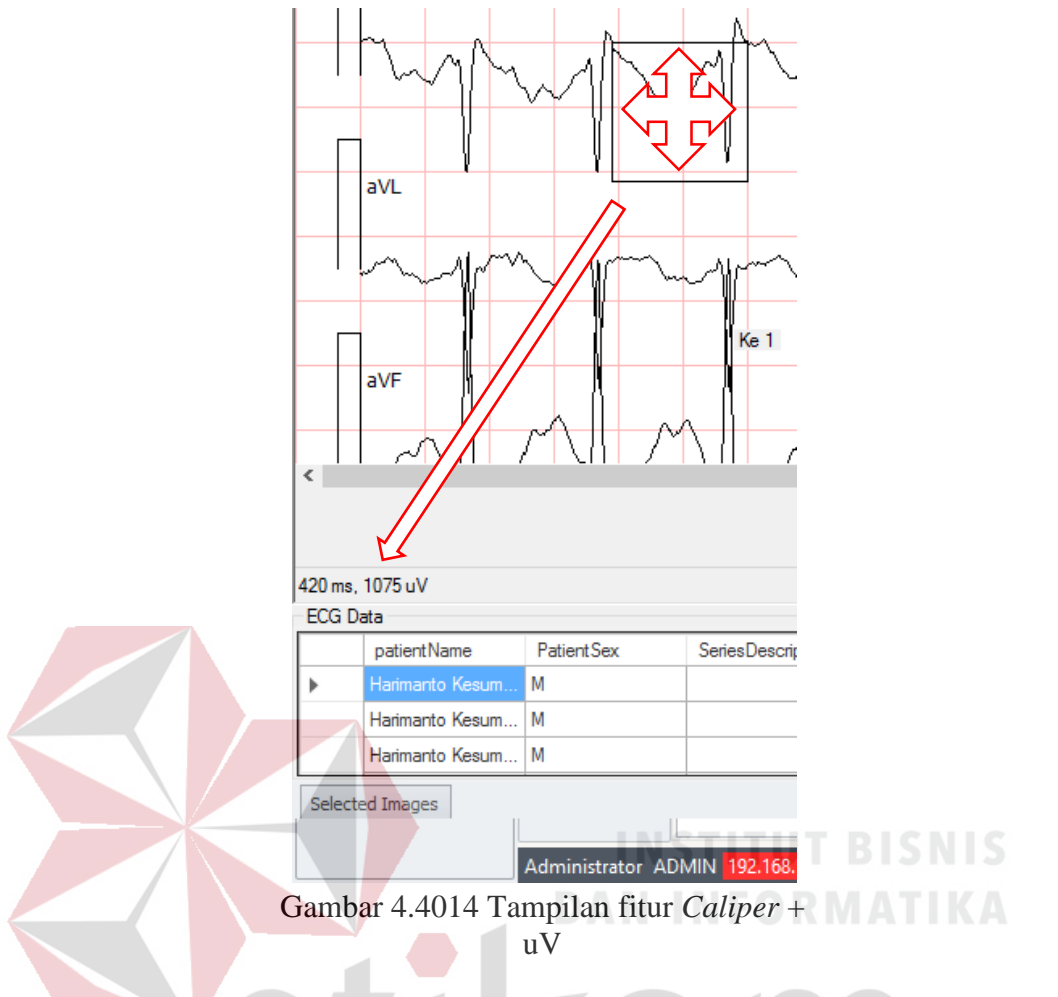

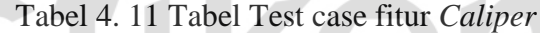

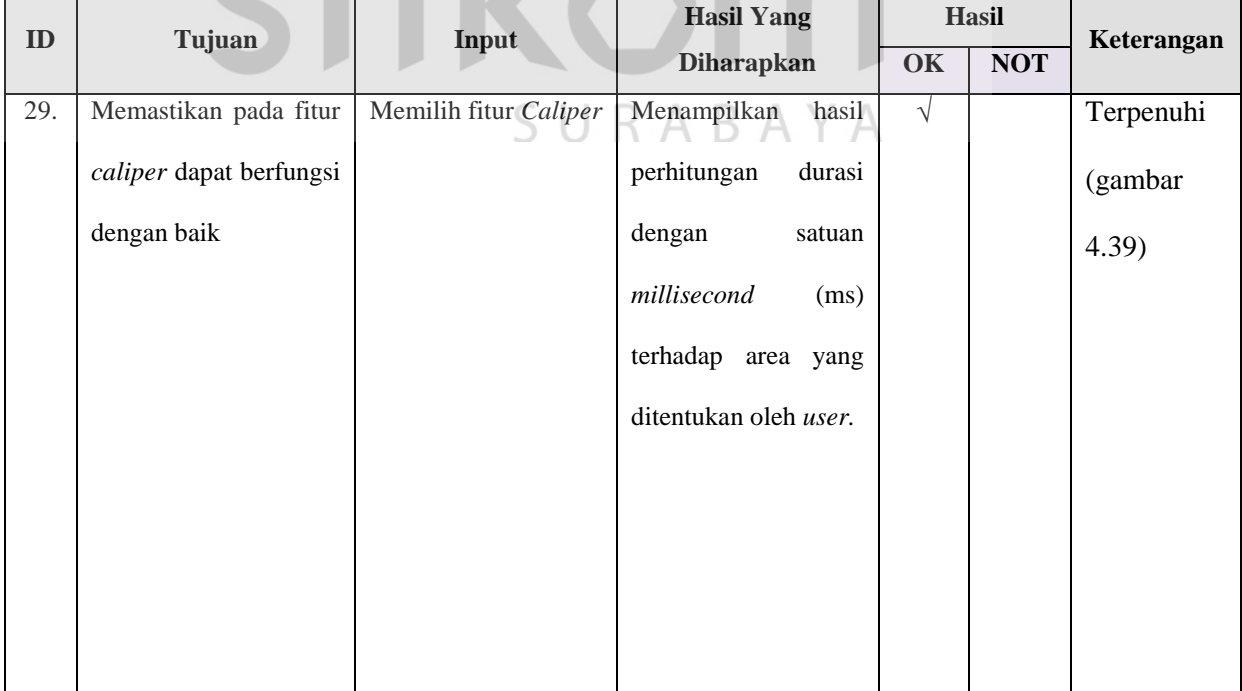

| ID  |                       | Tujuan<br>Input       |                       |            | <b>Hasil</b> | Keterangan |
|-----|-----------------------|-----------------------|-----------------------|------------|--------------|------------|
|     |                       |                       | <b>Diharapkan</b>     | OK         | <b>NOT</b>   |            |
| 30. | Memastikan pada fitur | Memilih fitur Caliper | Menampilkan<br>hasil  | $\sqrt{ }$ |              | Terpenuhi  |
|     | $caliper + uV$ dapat  | $+ uV$                | perhitungan<br>durasi |            |              | (gambar    |
|     | berfungsi dengan baik |                       | dengan<br>satuan      |            |              | 4.40       |
|     |                       |                       | millisecond $(ms)$ +  |            |              |            |
|     |                       |                       | (uV)<br>microvolt     |            |              |            |
|     |                       |                       | terhadap area yang    |            |              |            |
|     |                       |                       | ditentukan oleh user. |            |              |            |
|     |                       |                       |                       |            |              |            |

Tabel 4. 12 Tabel Test case fitur *Caliper* (Lanjutan)

# **4.4.4.6** *Zoom*

Fitur Zoom digunakan untuk memperbesar gambar grafik *waveform*. *Testing* pada *fitur lead format* dapat dilihat pada *test case* tabel 4.10.

| <b>Executive</b> ECG Viewer ::.                                                                                                    | $\sigma$            |
|----------------------------------------------------------------------------------------------------|---------------------|
| View<br><b>Lead Format</b><br>$\rightarrow$<br>Time Unknown<br>Gain<br>DOB: 08121960<br>Age: 0<br><b>Grid Type</b><br>Gen: Male<br>Color<br>$\rightarrow$<br>Dep:<br>Caliper |                     |
| $Ctr1+9$<br>Zoom<br>Zoom Out<br>$\checkmark$ Display Info<br>$C$ trl+1<br>Zoom In<br>$Ctrl + 0$                                                                              | 25mm/s, 5mm/mV      |
| flav <sub>R</sub><br>flay_<br>flaMF-J<br>Refugeron many war<br>agressiones                                                                                                   | SURABAYA            |
| TWAN<br>$\frac{1}{2}$<br><b>RX4</b>                                                                                                    |                     |
| <b>NUS</b><br>TVR about hat had a substantial about the hot all the standard                                                                                                 |                     |
| Ke 1                                                                                                    |                     |
| $\left\langle \right\rangle$                                                                                                    | al.                 |
| <b>ECG Data</b>                                                                                                    |                     |
| patientName<br><b>Patient Sex</b><br>SeriesDescription<br>StudyDate                                                                                                    | $\hat{\phantom{a}}$ |
| <b>M</b><br>2/21/2014<br><b>Iarmarto Kesum.</b><br>×<br>Harmarto Kesum M<br>2/21/2014                                                                                        |                     |
| 2/21/2014<br>Harimanto Kesum M                                                                                                    |                     |
|                                                                                                    |                     |

Gambar 4.41 Tampilan fitur Zoom In

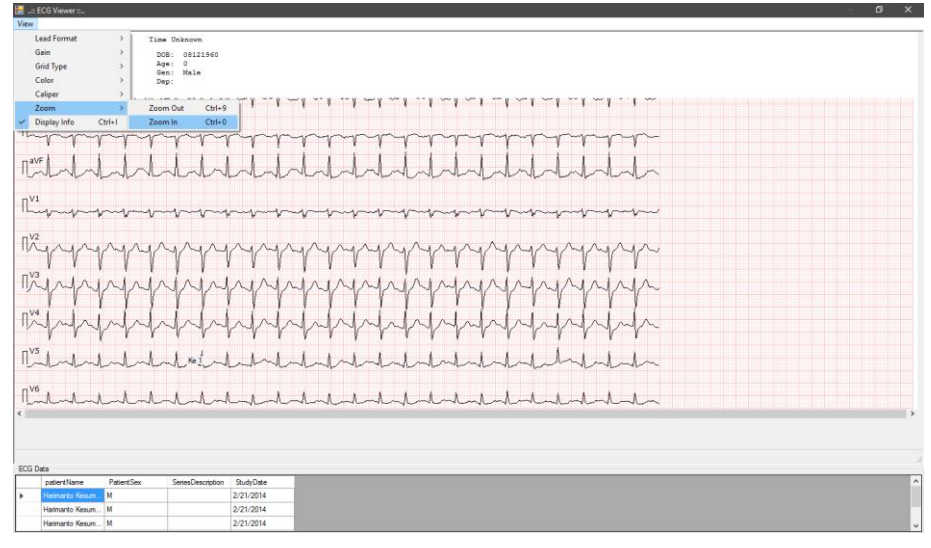

Gambar 4.42 Tampilan fitur Zoom out

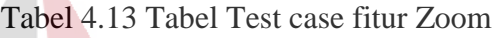

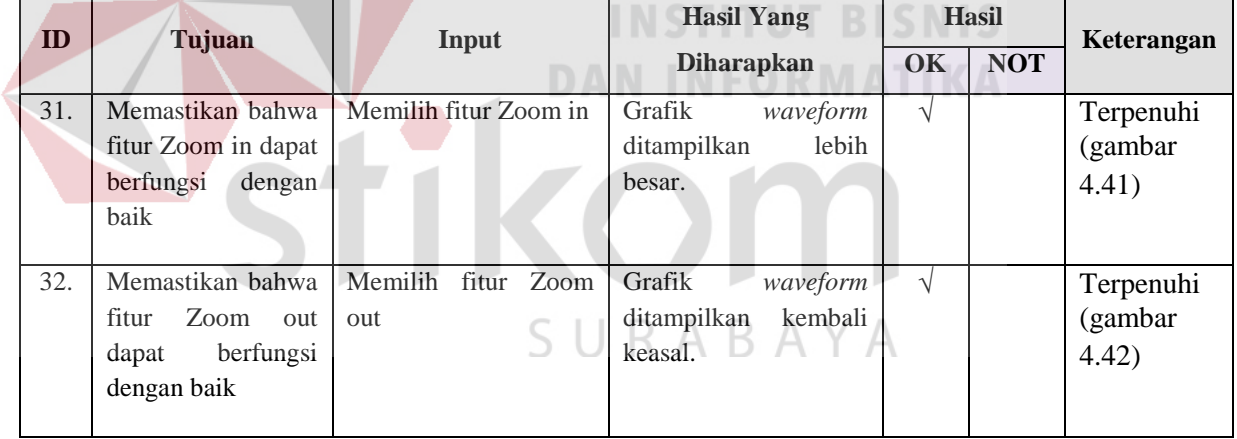

### **4.5 Analisis Hasil** *Testing*

Telah dilakukan *black box testing* terhadap fungsi-fungsi utama yang dibutuhkan oleh EKG *viewer* sebanyak 32 *test cases.* Berdasarkan hasil *testing* yang telah dilakukan, dapat dipastikan bahwa :

- a. Aplikasi EKG *viewer* telah dapat mengkonversi data XML dari *modality resting* EKG menjadi data standar DICOM 3.0 dan melakukan penerimaan data dari *modality resting* EKG ke Medview® PACS, yang diwakili oleh *test case*  ID 1 sampai dengan *test case* ID 8.
- b. Aplikasi EKG *viewer* telah dapat melakukan penerimaan data dari *modality*  USG dan *treadmill* ke Medview® PACS dengan standar komunikasi DICOM 3.0, yang diwakili oleh *test case* ID 11.
- c. Aplikasi EKG *viewer* dapat menampilkan data DICOM *waveform* dalam bentuk grafik, yang diwakili oleh *test case* ID 12
- d. 6 fitur pendukung tampilan grafis yang dimiliki oleh aplikasi EKG *viewer,*  yaitu : (1) *Lead* format, (2) *Gain,* (3) *Grid type,* (4) *color* , (5) *caliper*, dan (6) Zoom SURABAYA

Kemampuan Aplikasi EKG *viewer* untuk dapat menerima data dari *modality resting*  EKG (non DICOM *comunication*) dan menerima data dari *modality* USG dan *treadmill* (dengan menggunakan DICOM *comunication*), serta dapat menampilkan data *waveform* dalam bentuk grafis dari file DICOM 3.0 yang diarsip oleh Medview® PACS menunjukan bahwa aplikasi EKG *viewer* telah dapat berintegrasi dengan aplikasi Medview® PACS.